**BECKHOFF** New Automation Technology

# Functional description | EN TF5200 | TwinCAT 3 CNC

Dynamic coordinate system

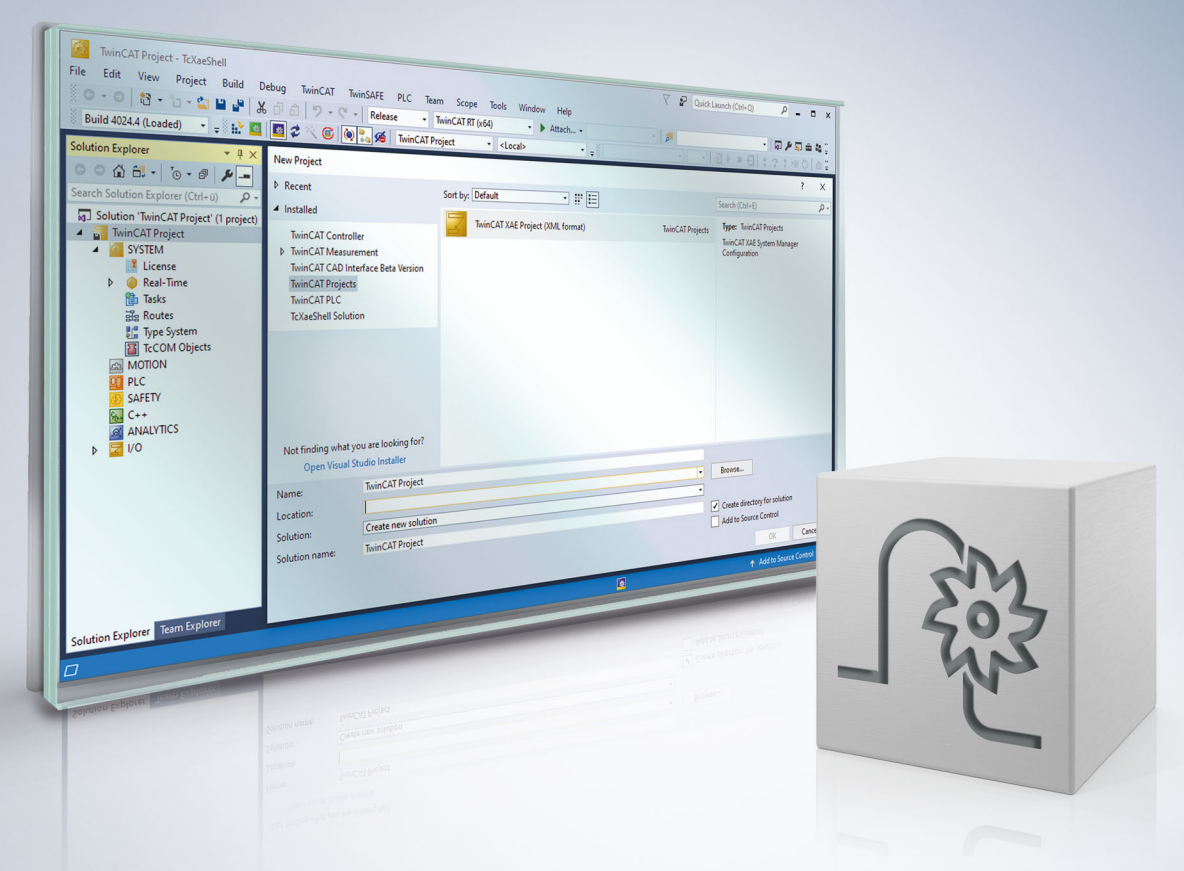

## **Notes on the documentation**

<span id="page-2-0"></span>This description is only intended for the use of trained specialists in control and automation engineering who are familiar with the applicable national standards.

It is essential that the documentation and the following notes and explanations are followed when installing and commissioning the components.

It is the duty of the technical personnel to use the documentation published at the respective time of each installation and commissioning.

The responsible staff must ensure that the application or use of the products described satisfy all the requirements for safety, including all the relevant laws, regulations, guidelines and standards.

### **Disclaimer**

The documentation has been prepared with care. The products described are, however, constantly under development.

We reserve the right to revise and change the documentation at any time and without prior announcement. No claims for the modification of products that have already been supplied may be made on the basis of the data, diagrams and descriptions in this documentation.

### **Trademarks**

Beckhoff®, TwinCAT®, TwinCAT/BSD®, TC/BSD®, EtherCAT®, EtherCAT G®, EtherCAT G10®, EtherCAT P®, Safety over EtherCAT®, TwinSAFE®, XFC®, XTS® and XPlanar® are registered trademarks of and licensed by Beckhoff Automation GmbH.

Other designations used in this publication may be trademarks whose use by third parties for their own purposes could violate the rights of the owners.

## **Patent Pending**

The EtherCAT technology is patent protected, in particular by the following applications and patents: EP1590927, EP1789857, EP1456722, EP2137893, DE102015105702 with corresponding applications or registrations in various other countries.

## Fther**CAT**

EtherCAT® is registered trademark and patented technology, licensed by Beckhoff Automation GmbH, Germany

## **Copyright**

© Beckhoff Automation GmbH & Co. KG, Germany.

The reproduction, distribution and utilisation of this document as well as the communication of its contents to others without express authorisation are prohibited.

Offenders will be held liable for the payment of damages. All rights reserved in the event of the grant of a patent, utility model or design.

## **General and safety instructions**

### <span id="page-3-0"></span>**Icons used and their meanings**

This documentation uses the following icons next to the safety instruction and the associated text. Please read the (safety) instructions carefully and comply with them at all times.

#### **Icons in explanatory text**

- 1. Indicates an action.
- $\Rightarrow$  Indicates an action statement.

## **DANGER**

## **Acute danger to life!**

If you fail to comply with the safety instruction next to this icon, there is immediate danger to human life and health.

 **CAUTION**

## **Personal injury and damage to machines!**

If you fail to comply with the safety instruction next to this icon, it may result in personal injury or damage to machines.

## *NOTICE*

## **Restriction or error**

This icon describes restrictions or warns of errors.

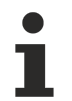

#### **Tips and other notes**

This icon indicates information to assist in general understanding or to provide additional information.

### **General example**

Example that clarifies the text.

### **NC programming example**

Programming example (complete NC program or program sequence) of the described function or NC command.

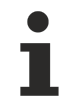

### **Specific version information**

Optional or restricted function. The availability of this function depends on the configuration and the scope of the version.

## **Table of contents**

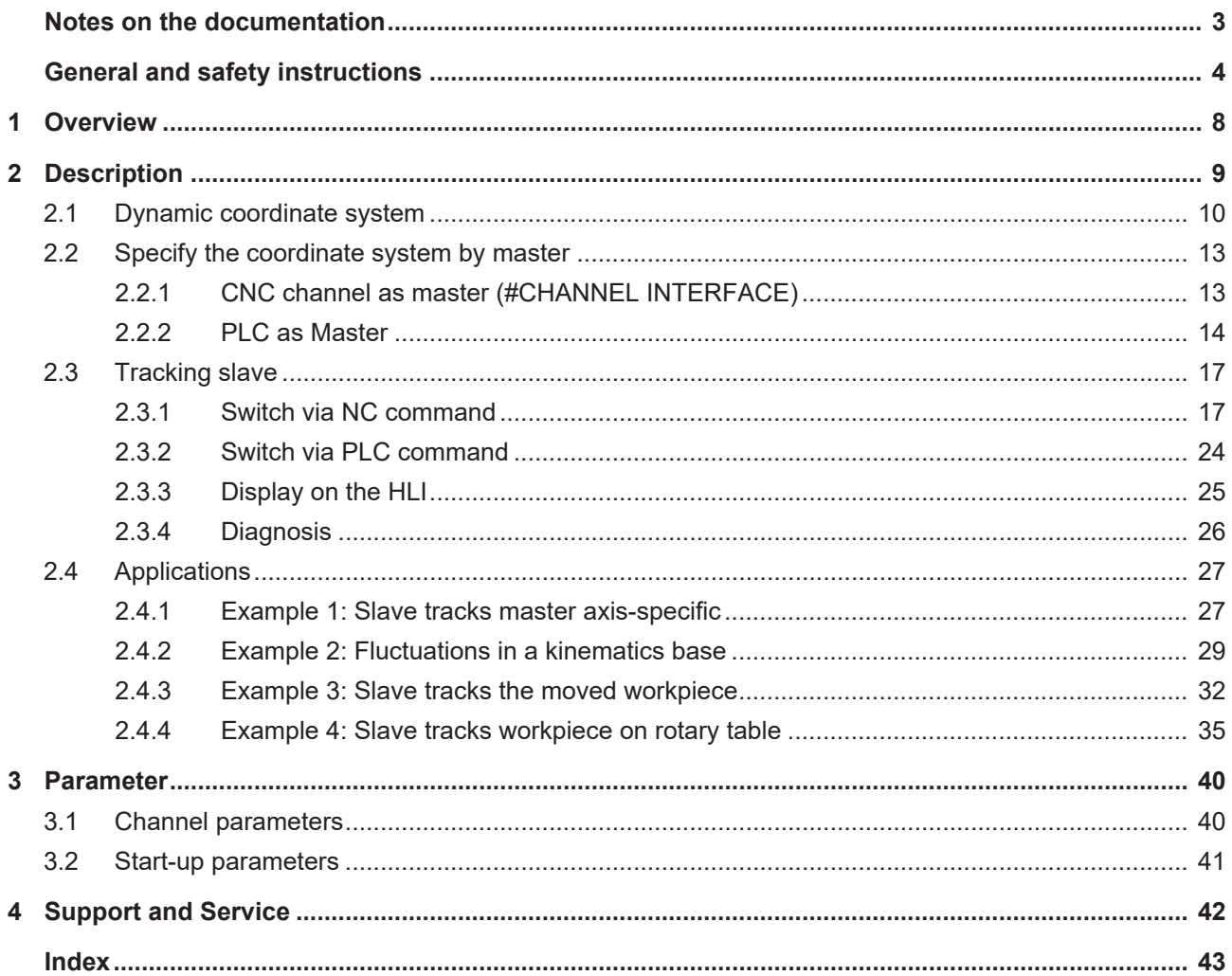

## **BECKHOFF**

## **BECKHOFF**

## **List of figures**

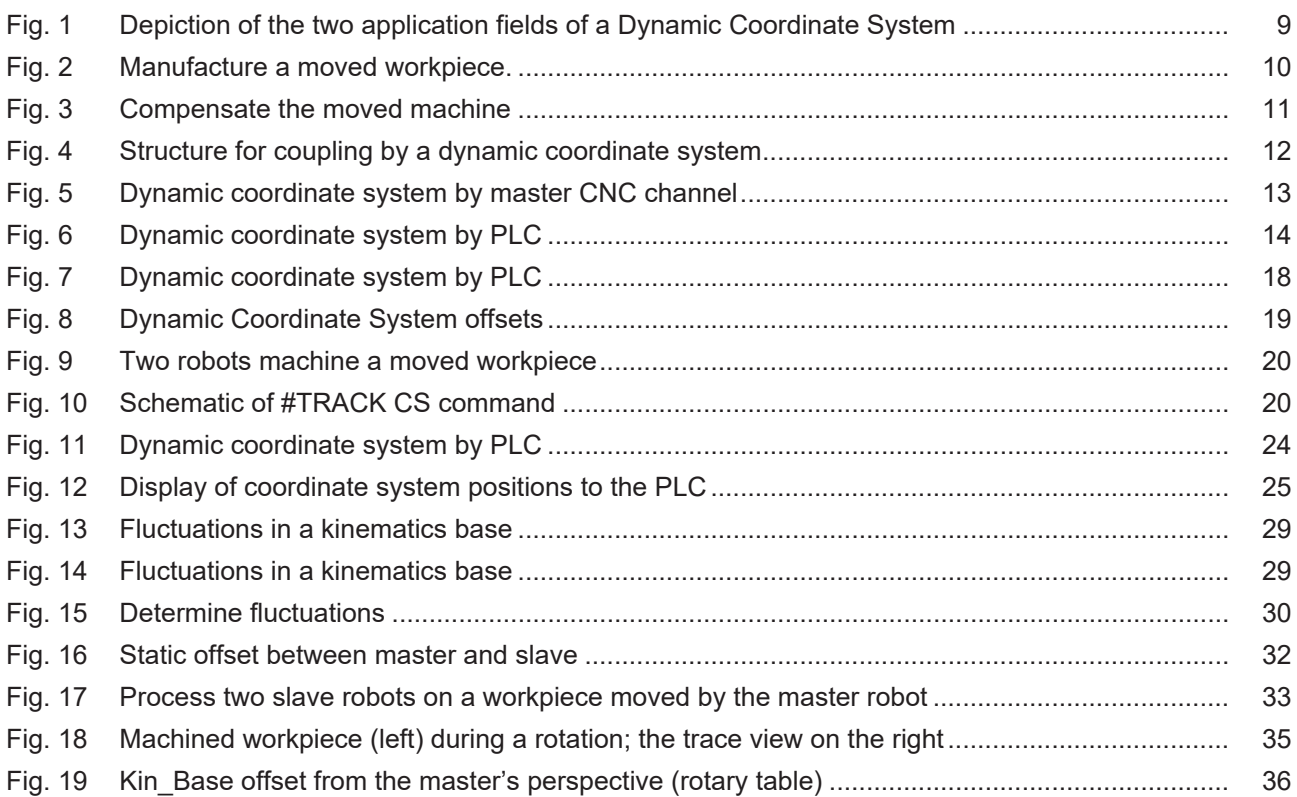

## <span id="page-7-0"></span>**1 Overview**

## **Task**

The dynamic coordinate system compensates for and executes a superimposed motion. If a **machine** or a **workpiece** is additionally moved by an external source (master) during the machining process, this can be compensated by the processing NC channel (slave).

The additional movement is signalled to the processing NC channel (slave) **as dynamic coordinate system** (online offset and rotation).

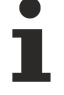

**This function is available as of CNC Build V3.1.3054.**

## **Possible applications**

A distinction is made between 2 basic applications:

- 1. Manufacture a moved workpiece.
- 2. Move the machine during machining (e.g. compensation for fluctuations in the kinematic base).

## **Programming and parameterisation**

The TRACK CS ON/OFF command enables and disables the compensation function. The #TRACK CS ABS command is provided for implicit axis-specific calculation; the variable V.G.TRACK\_CS.X is provided for explicit calculation.

The command #CHANNEL INTERFACE ON/OFF [DYN\_CS] is used to define a CNC channel as master.

The PLC can also define the coordinate system.

### *Mandatory note on references to other documents*

For the sake of clarity, links to other documents and parameters are abbreviated, e.g. [PROG] for the Programming Manual or P-AXIS-00001 for an axis parameter.

For technical reasons, these links only function in the Online Help (HTML5, CHM) but not in pdf files since pdfs do not support cross-linking.

## <span id="page-8-0"></span>**2 Description**

A distinction is made between 2 application scenarios:

- 1. Manufacture a moved workpiece.
- 2. Move the machine during machining (e.g. compensating for fluctuations in the kinematics base).

<span id="page-8-1"></span>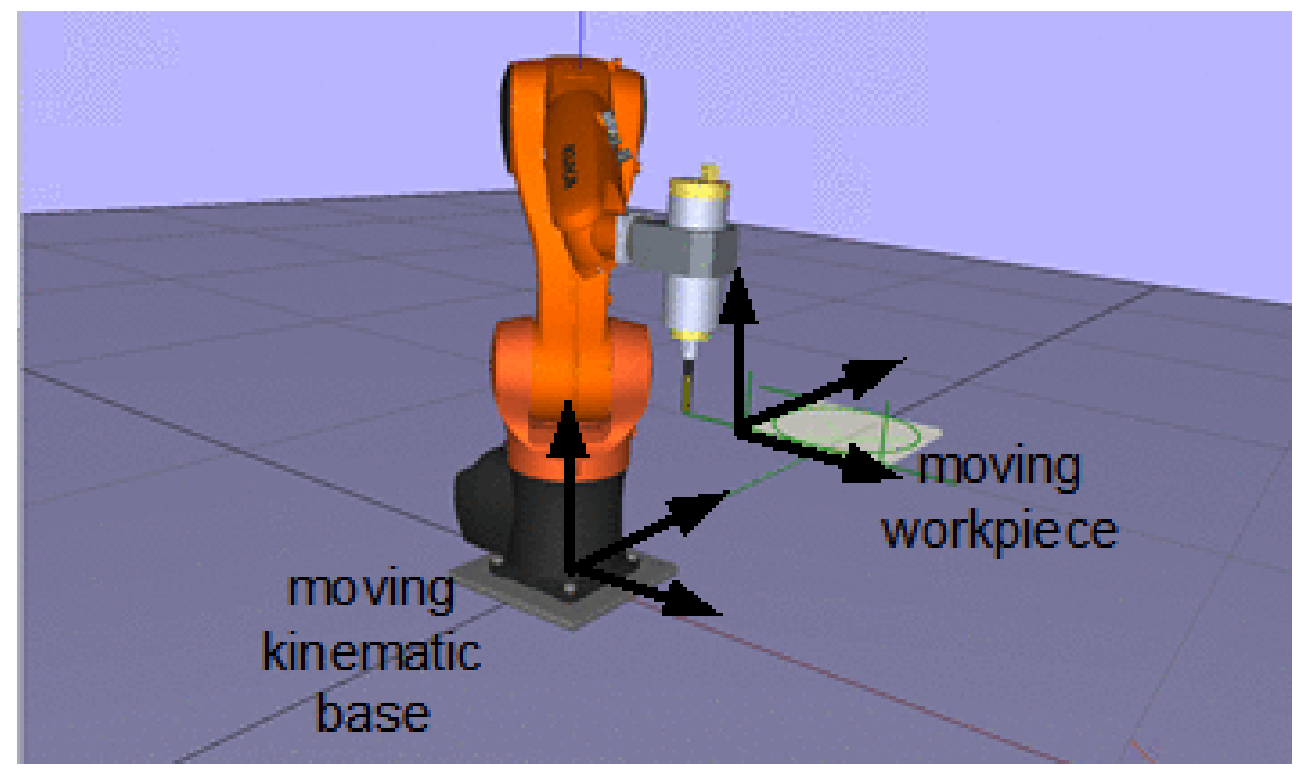

Fig. 1: Depiction of the two application fields of a Dynamic Coordinate System

## <span id="page-9-0"></span>**2.1 Dynamic coordinate system**

## *NOTICE*

The processing slave channel attempts to follow the movements (offset, rotation) of the dynamic coordinate system. This additional movement is superimposed on the processing of the programmed channel.

The additional movement may lead to unplanned dynamic forces of the axes. This may give rise in particular to unplanned positions (kinematic singularities) being approached.

## **Application 1:**

### **Manufacture a moved workpiece.**

The moving coordinate system informs the processing NC channel (slave) when a moved workpiece is tracked and activates the compensation function.

## #TRACK CS ON/OFF [ ID*<id>* ]

The workpiece can be moved by an NC channel (Masters,  $ID > 0$ ) or by the PLC ( $ID = 0$ ).

- NC channel: #CHANNEL INTERFACE ON/OFF [ DYN CS ]
- PLC: Enable the control units on the HLI

<span id="page-9-1"></span>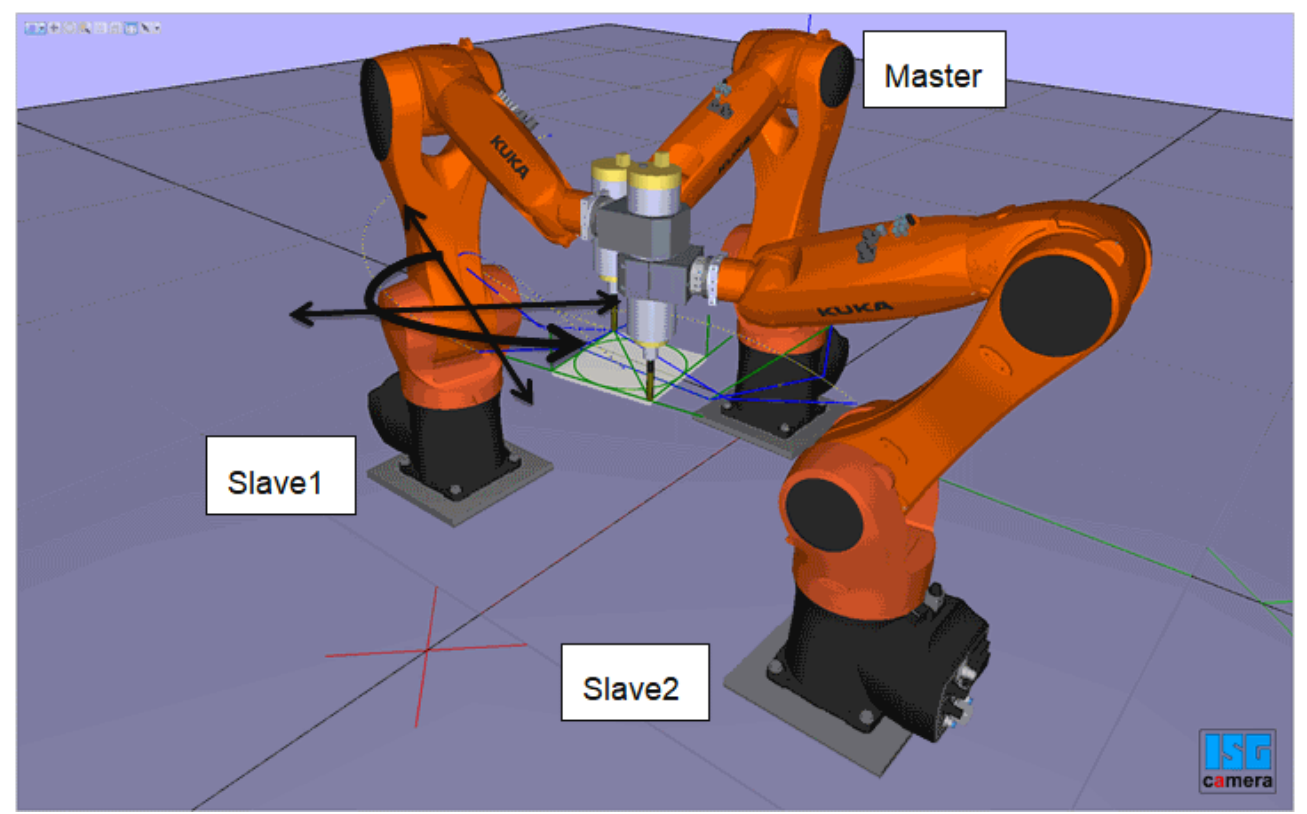

Fig. 2: Manufacture a moved workpiece.

## **Application 2:**

### **Compensate the moved machine (kinematics base)**

The controller compensates for fluctuations (offset, rotation) in a kinematics base. In this mode the programmed position is approached as if there was no base fluctuation. Fluctuations are detected by an external measuring system and signalled to the CNC channel by the dynamic coordinate system.

<span id="page-10-0"></span>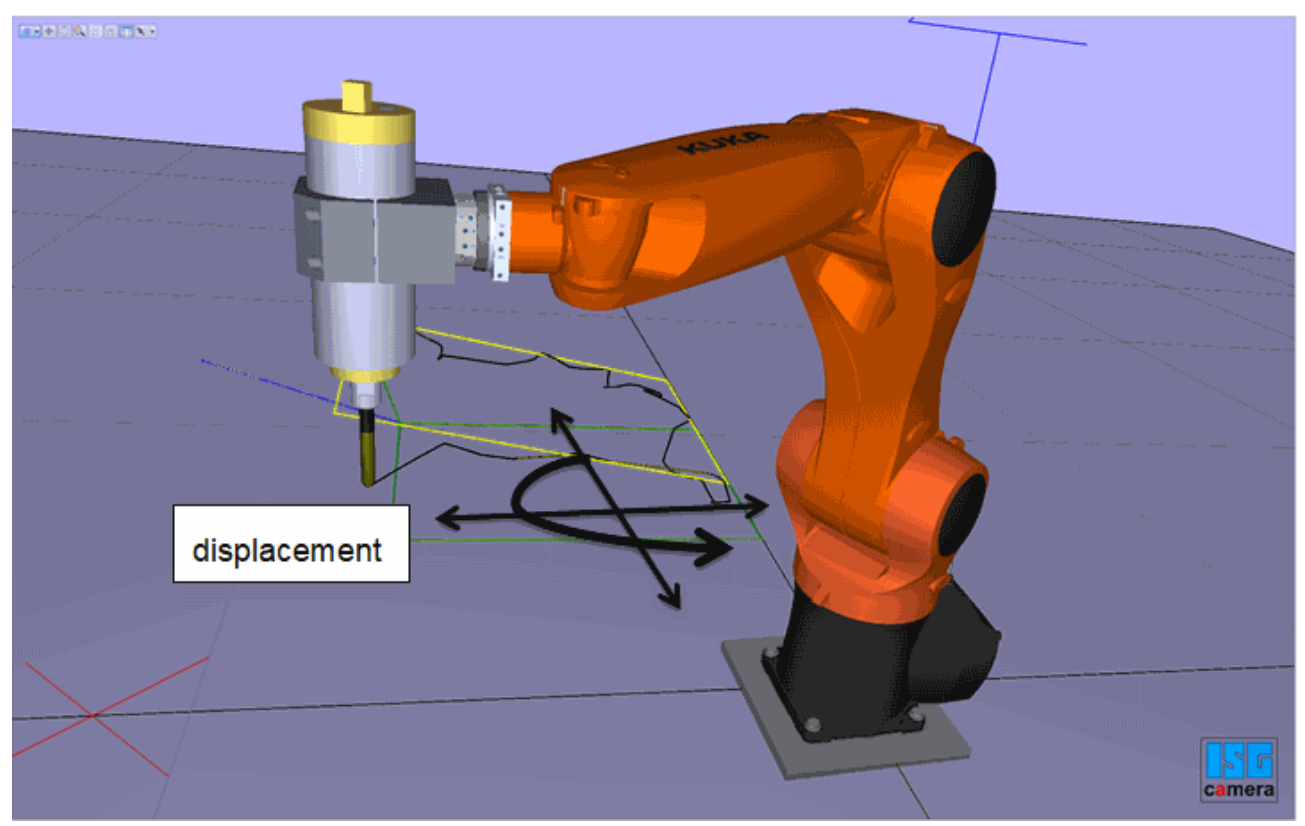

Fig. 3: Compensate the moved machine

## **Architecture and interfaces**

The subsequent NC channel (slave) can be supplied by another NC channel (master) or by the PLC.

<span id="page-11-0"></span>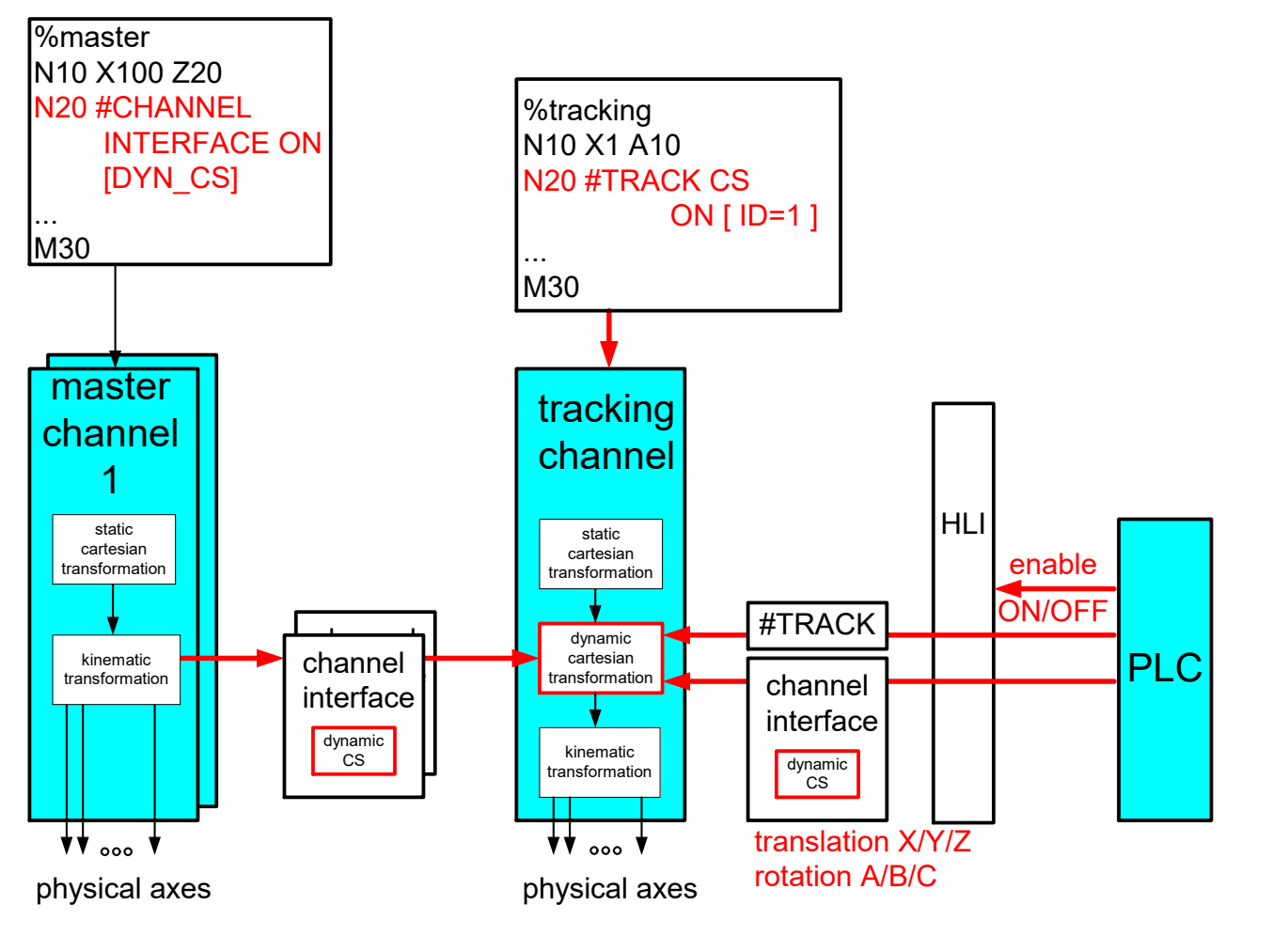

Fig. 4: Structure for coupling by a dynamic coordinate system

Slave channel tracking can be controlled by the NC program command or by PLC commands.

## <span id="page-12-1"></span><span id="page-12-0"></span>**2.2 Specify the coordinate system by master**

## **2.2.1 CNC channel as master (#CHANNEL INTERFACE)**

<span id="page-12-2"></span>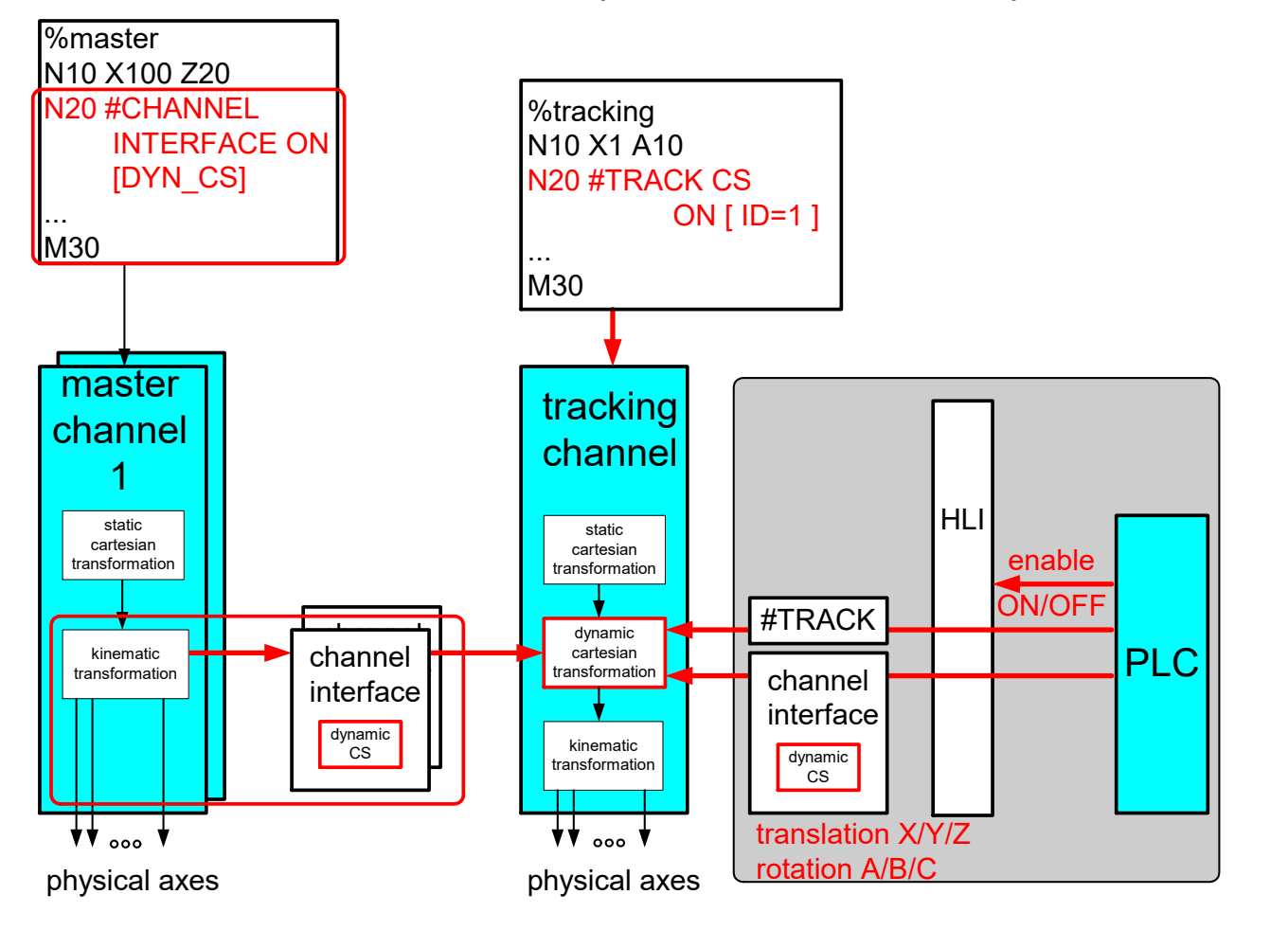

Fig. 5: Dynamic coordinate system by master CNC channel

## **Programmed enable**

The master indicates a coordinate system at the channel interface. The coordinate is then defined by kinematic transformation (currently kinematic = 45 / 201). In other words, position and orientation are handled for each specific kinematic. The command consists of the following syntax elements:

## **#CHANNEL INTERFACE ON | OFF [ DYN\_CS ]**

**DYN\_CS / TRACK\_CS** There is no current option to activate the output of a dynamic coordinate system at the channel interface.

The master indicates whether it updates the dynamic coordinate system and whether the values are valid. When the interface is enabled or the when tracking is executed for the first time, the tracking slave is itself responsible for adopting the values "softly".

The master can interrupt supply to the interface for a short time (FREEZE). When the function is continued, the slave must also adopt the values "softly":

## **Automatic enable**

<span id="page-13-0"></span>Alternatively, dynCS channel interfaces can be automatically enabled by setting the channel parameter P-CHAN-00399 at program start.

## **2.2.2 PLC as Master**

A dynamic coordinate system can be defined by a CNC channel or by the PLC. The HLI has a control unit for this.

<span id="page-13-1"></span>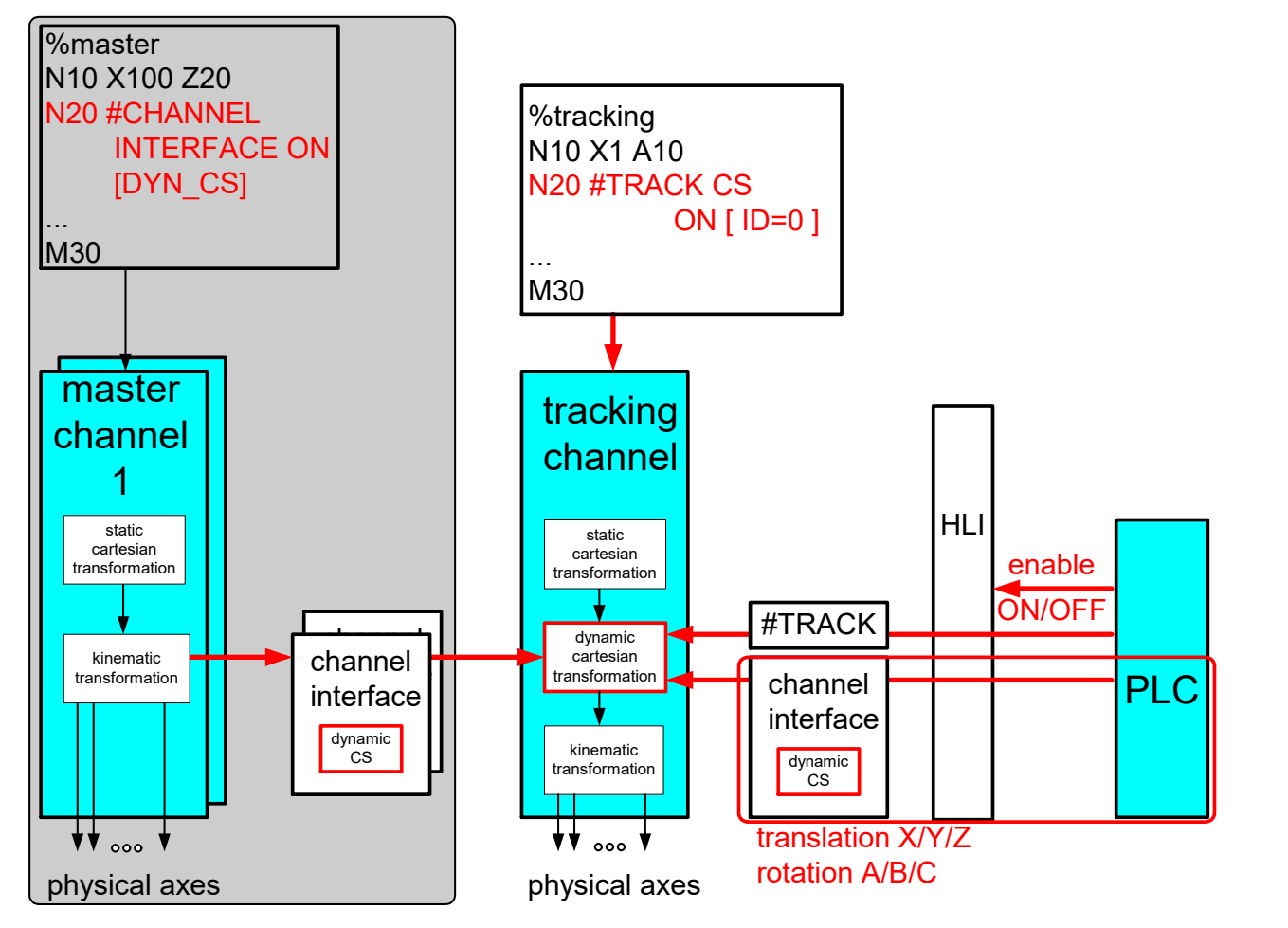

Fig. 6: Dynamic coordinate system by PLC

### **States of the tracking slave**

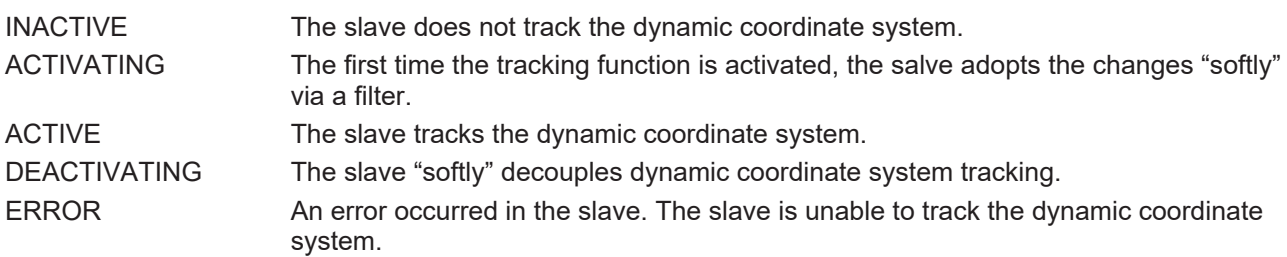

## <span id="page-14-0"></span>**2.2.2.1 Control unit**

<span id="page-14-1"></span>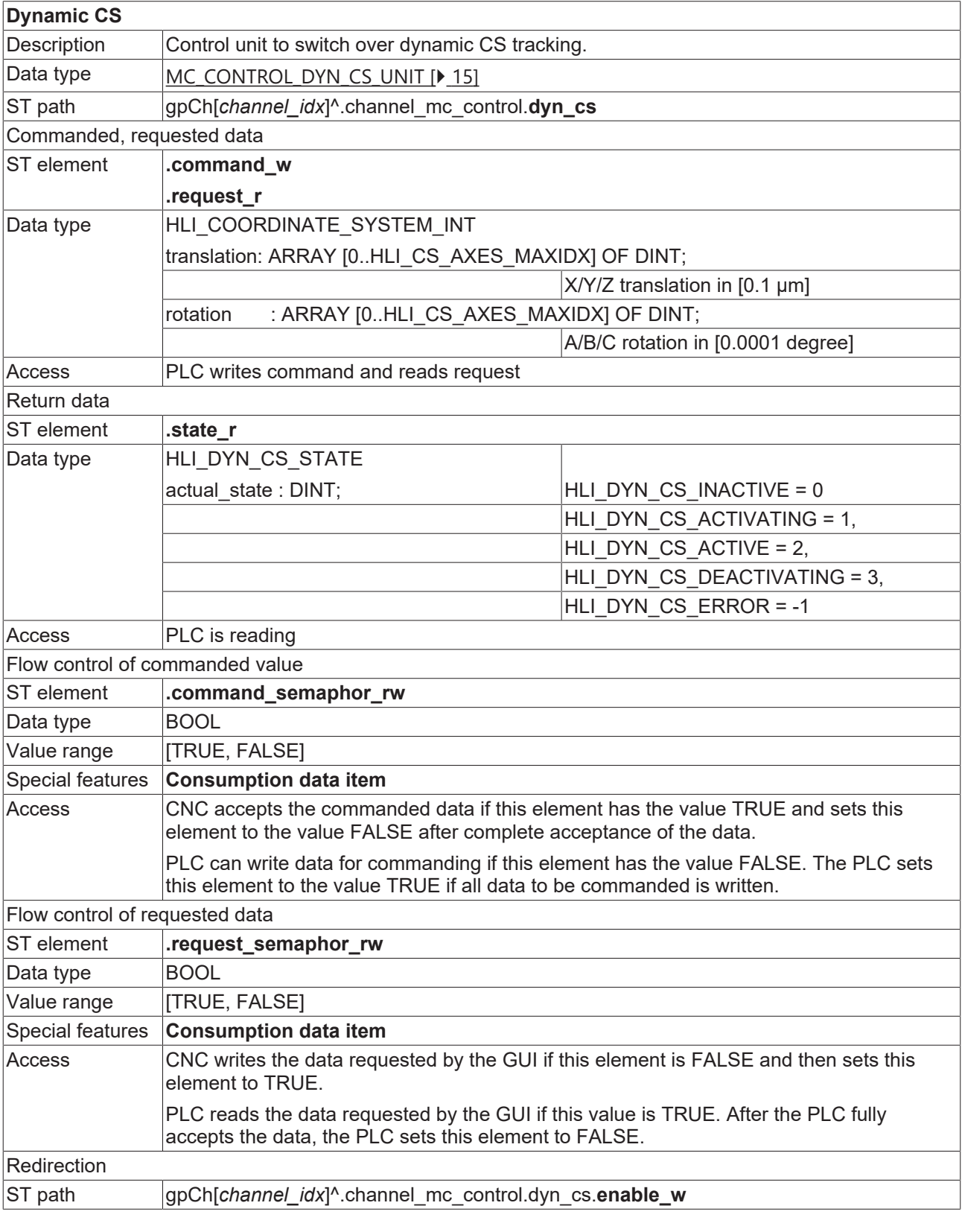

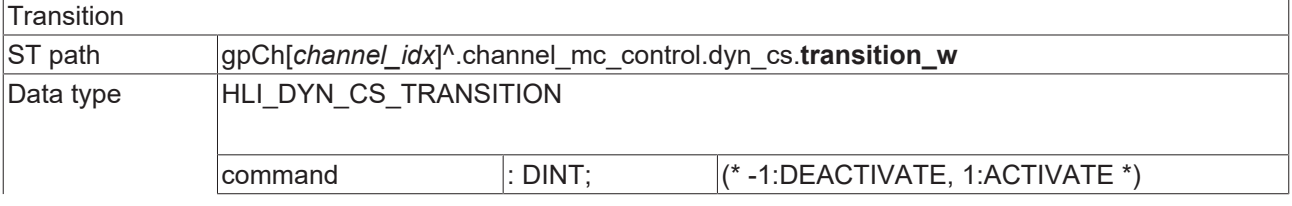

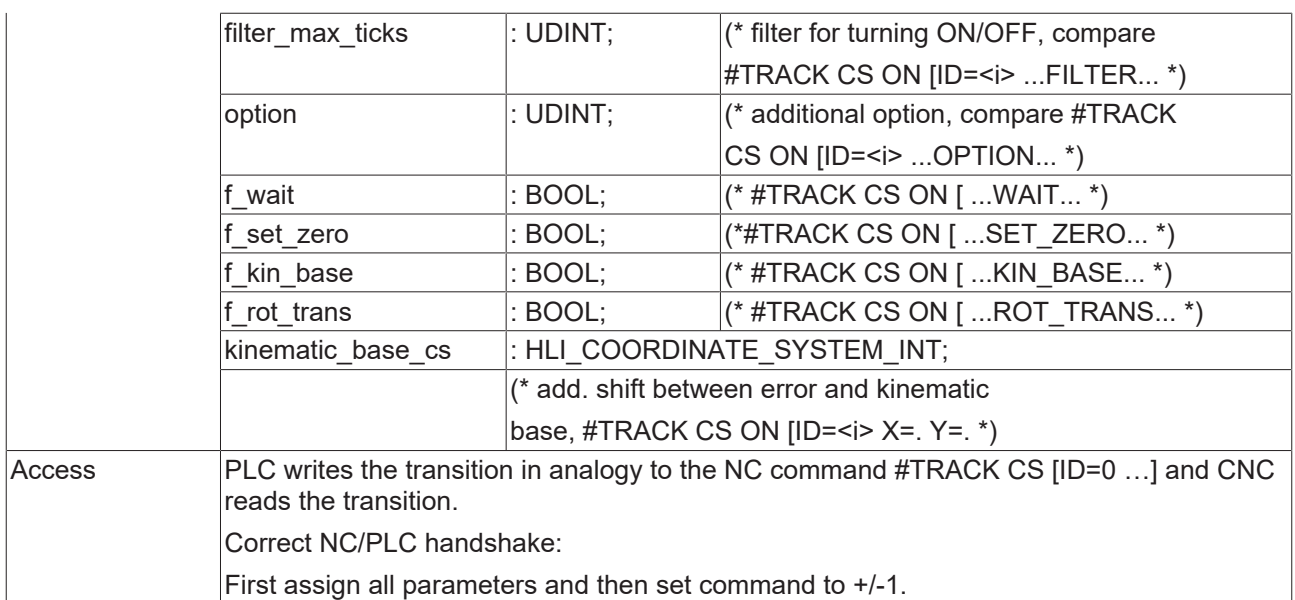

## **BECKHOFF**

## **Control unit**

```
TYPE HLI COORDINATE SYSTEM INT :
STRUCT
 translation : ARRAY [0..HLI CS AXES MAXIDX] OF DINT;
   fill_up_2 : DINT;
 rotation : ARRAY [0..HLI CS AXES MAXIDX] OF DINT;
   fill_up_1 : DINT;
END STRUCT
END_TYPE
TYPE HLI DYN CS_STATE :
STRUCT
 actual state : UDINT;
 fill up 1 : DINT;
END_STRUCT
END_TYPE
TYPE HLI DYN CS TRANSITION :
STRUCT
command : DINT;
filter max ticks : UDINT;
option : UDINT;
f wait : BOOL;
f set zero : BOOL;
f kin base : BOOL;
f rot trans : BOOL;
 kinematic base cs : HLI COORDINATE SYSTEM INT;
END_STRUCT
END_TYPE
TYPE MC_CONTROL_DYN_CS_UNIT :
STRUCT<br>enable w
              : BOOL; (* MC <-- PLC takes care *)<br>phor rw : BOOL; (* Valid semaphore *)
 request semaphor rw : BOOL;
 command semaphor rw : BOOL; (* Valid semaphore *)
fill up 1 : BOOL;
fill up 2 : DINT;
  request_r           : HLI_COORDINATE_SYSTEM_INT;
command w \qquad: HLI COORDINATE SYSTEM INT;
transition w : HLI DYN CS TRANSITION;
  state_r             : HLI_DYN_CS_STATE;
END STRUCT
END_TYPE
```
## <span id="page-16-1"></span><span id="page-16-0"></span>**2.3 Tracking slave**

## **2.3.1 Switch via NC command**

The slave can track the dynamic coordinate system of any master. It can be controlled by an NC command.

<span id="page-17-0"></span>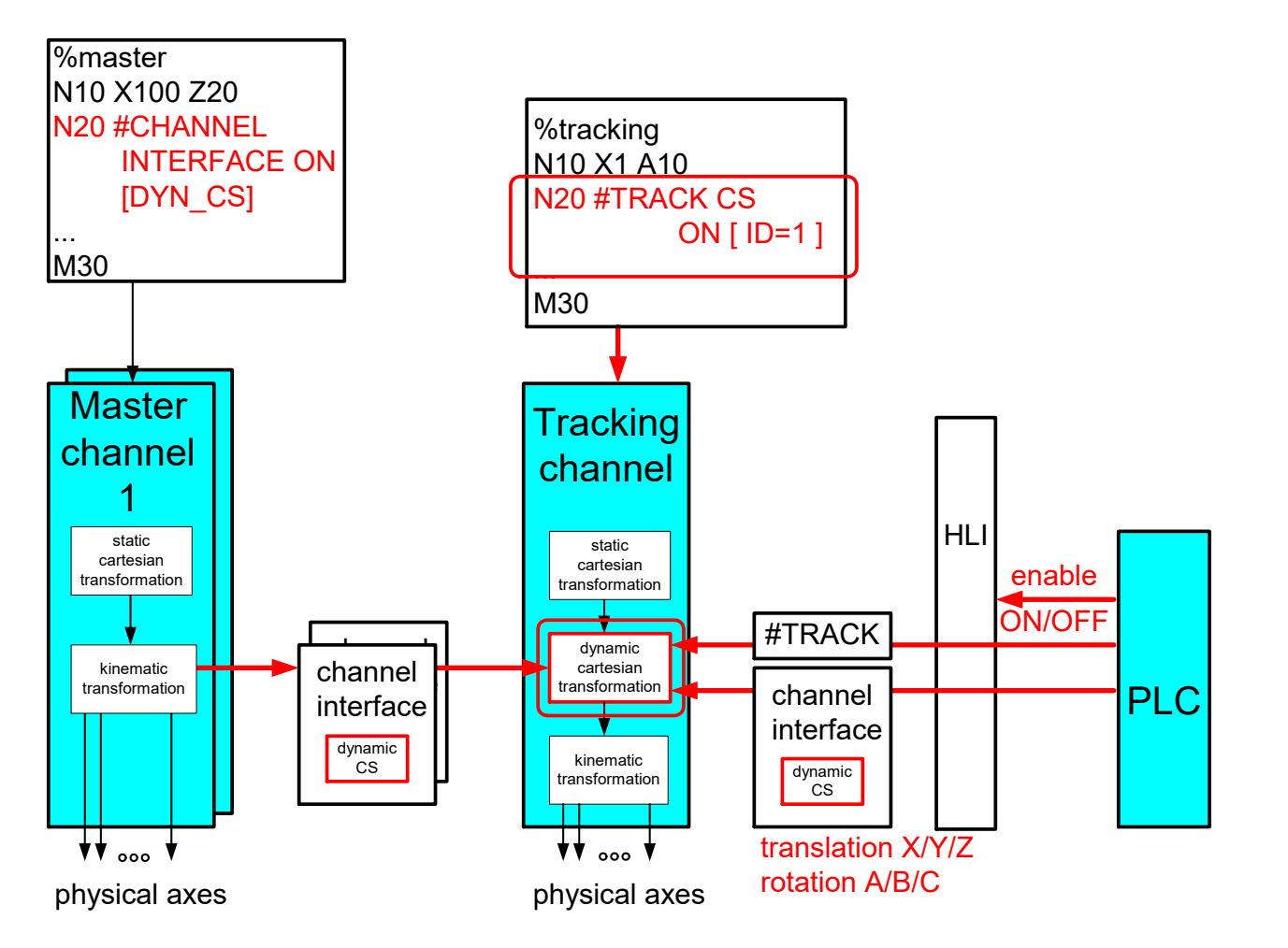

Fig. 7: Dynamic coordinate system by PLC

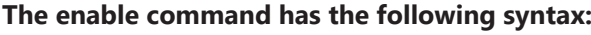

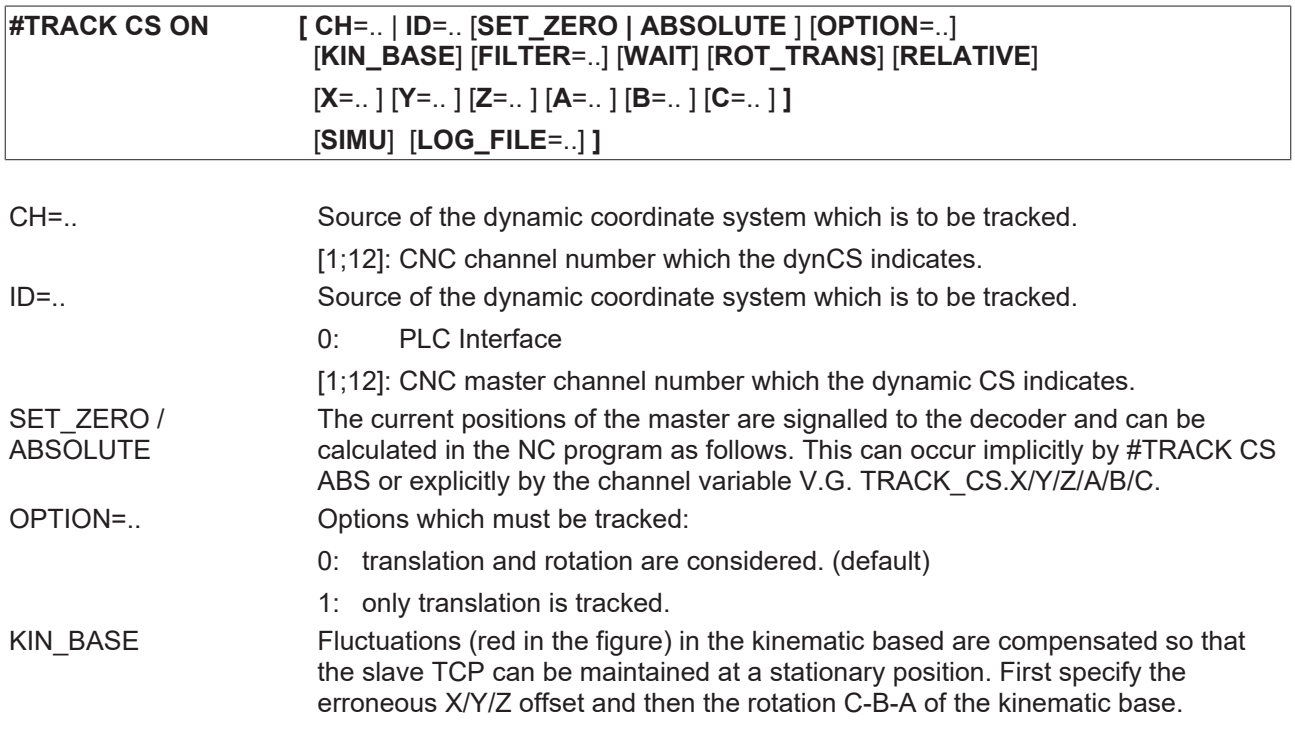

## **BECKHOFF**

<span id="page-18-0"></span>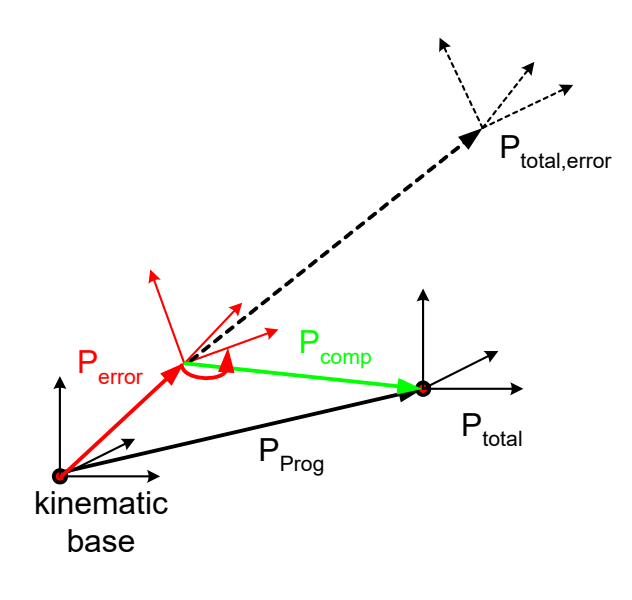

Fig. 8: Dynamic Coordinate System offsets

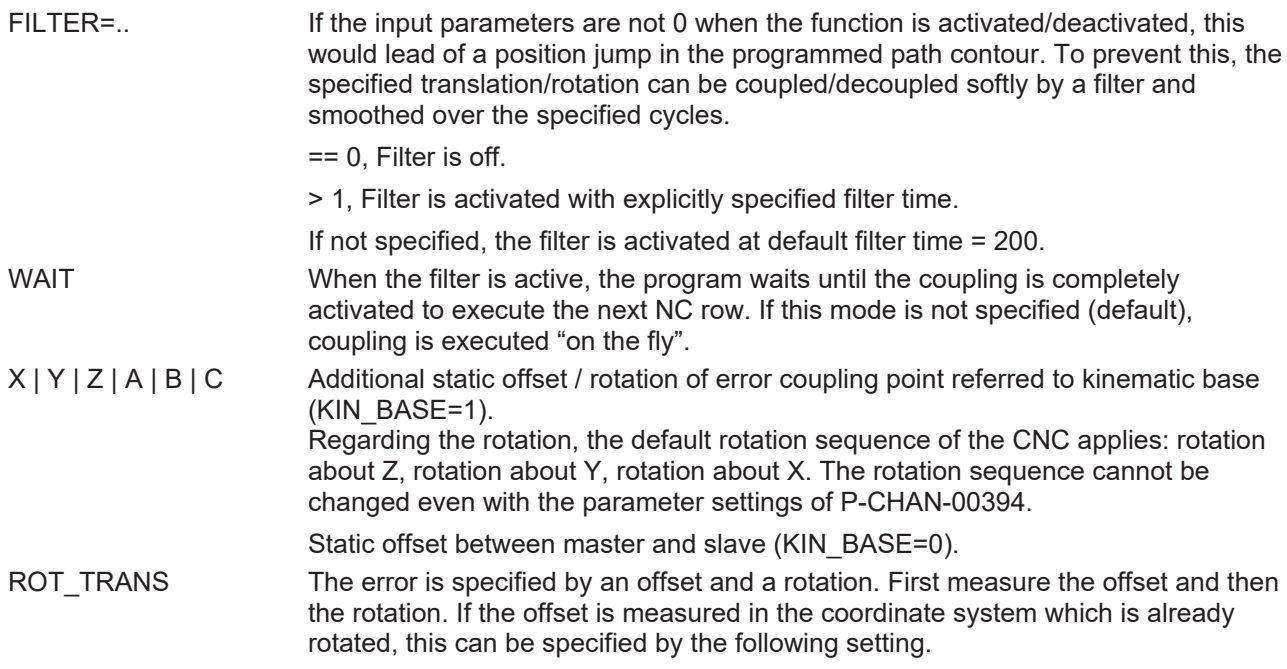

## **Offset / rotation X | Y | Z | A | B | C**

Specify an additional offset / rotation has different meanings depending on the application:

## **Application: Moved workpiece**

This parameter specifies the static position offset of the slave to the master. In the example below this would be:

#TRACK CS […**X=400 Y=700 C= - 90**…]

<span id="page-19-0"></span>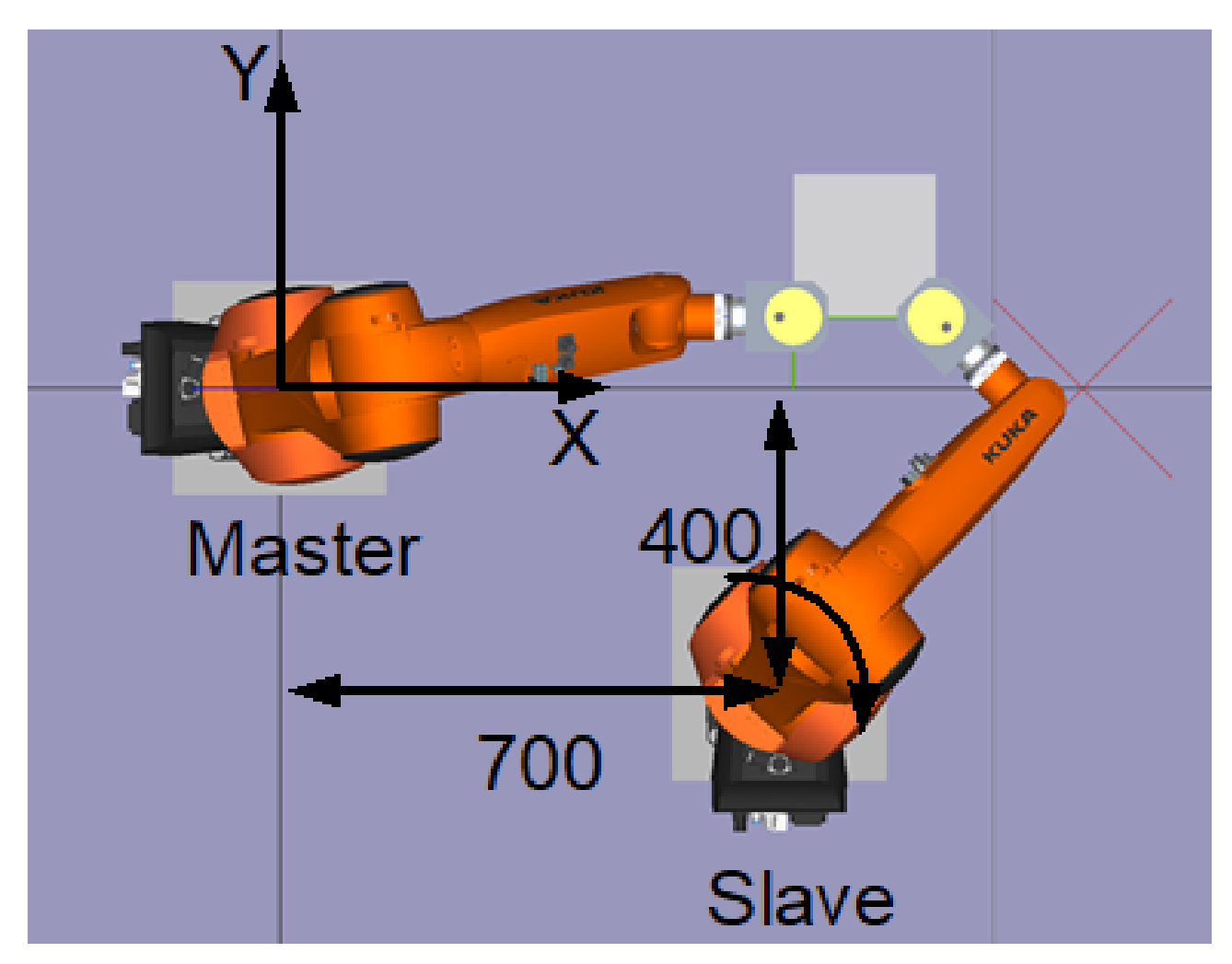

Fig. 9: Two robots machine a moved workpiece

### **Application: Fluctuations in kinematics base**

These parameters specify additional static offsets / rotations (blue in the figure) between the error angle of attack and the kinematic base.

#TRACK CS […**KIN\_BASE …X=200** …]

<span id="page-19-1"></span>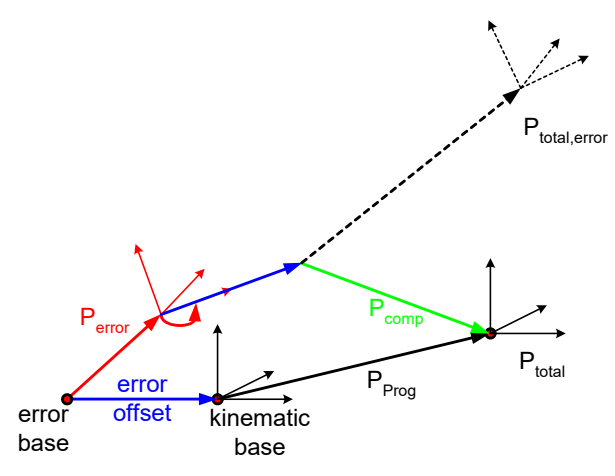

Fig. 10: Schematic of #TRACK CS command

## **The disable command has the following syntax elements:**

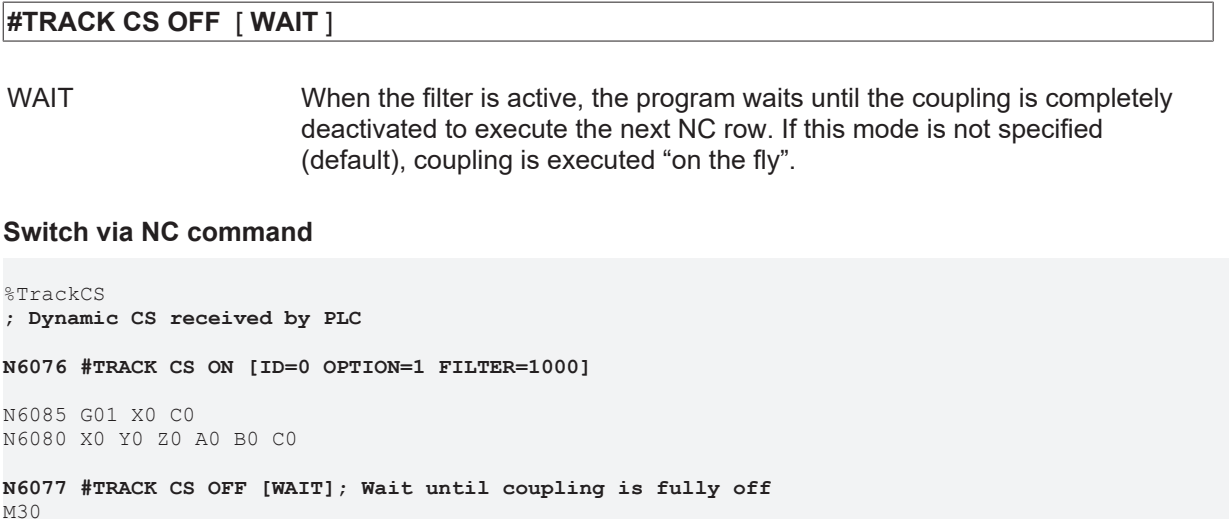

## **2.3.1.1 Consider the master position in the slave**

### **Calculate the current master position at activation**

The current position of the master can be considered in the tracking function in the slave. When the tracking function is activated, you can specify whether the current master position is transferred to the slave channel decoder (option SET\_ZERO). If this option is selected, the master positions are saved in channel-specific variables. This can only be done when the slave channel is at standstill, i.e. not on the fly.

### V.G.TRACK\_CS.X/Y/Z/A/B/C

The master position in the slave can then be calculated individually by various NC commands (#TRACK CS ABS, G92, #CS, etc.).

## **2.3.1.1.1 Implicit axis-specific calculation (#TRACK CS ABS)**

## **#TRACK CS ABS**

The zero point of the tracking channel is placed at the centre of the dynamic coordinated system.

In other words, if X0 Y0 Z0 are then programmed in the tracking channel, this channel executes a movement towards the centre of the dynamic coordinate system.

If the slave is not in the master TCP, a position offset is not considered when the master is rotated.

#### **Implicit axis-specific calculation**

```
%TrackCS
N6000 #TRACK CS ON[ ID=2 SET_ZERO FILTER=1000 ]
N7000 #TRACK CS ABS       ;Implicit calculation
;Equivalent explicit calculation by G92
N7010 G92 X=V.G.TRACK CS.X Y=V.G.TRACK CS.Y \
                    Z=V.G.TRACK_CS.Z A=V.G.TRACK_CS.A \
                    B=V.G.TRACK_CS.B C=V.G.TRACK_CS.C
N8000 X0 Y0 Z0 A0 B0 C0   ;Move slave to master centre
…
M30
```
## **2.3.1.1.2 Explicit calculation**

## **V.G.TRACK\_CS.X, etc.**

These channel-specific variables can be used to calculate the current master position. For example, if this position is defined as 0 by an offset, the zero point of the tracking channel is located at the centre of the dynamic coordinate system. Position and orientation are considered. This means that if the master is rotated tracked, the slave tracks the rotation about the TCP of the master.

#### **Explicit calculation**

%TrackCS N6000 **#TRACK CS ON**[ ID=2 **SET\_ZERO** FILTER=1000 ] ; Yaw-Pitch-Roll : negative B axis N7000 #CS ON[TRCK\_CS] [**V.G.TRACK\_CS.X, V.G.TRACK\_CS.Y, V.G.TRACK\_CS.Z, V.G.TRACK\_CS.A, -V.G.TRACK\_CS.B, V.G.TRACK\_CS.C**] N8000 X0 Y0 Z0 A0 B0 C0 ; Move slave to master centre

;… M30

## <span id="page-23-0"></span>**2.3.2 Switch via PLC command**

Besides control of the tracking slave by an NC command, the equivalent command can also be sent by the PLC.

<span id="page-23-1"></span>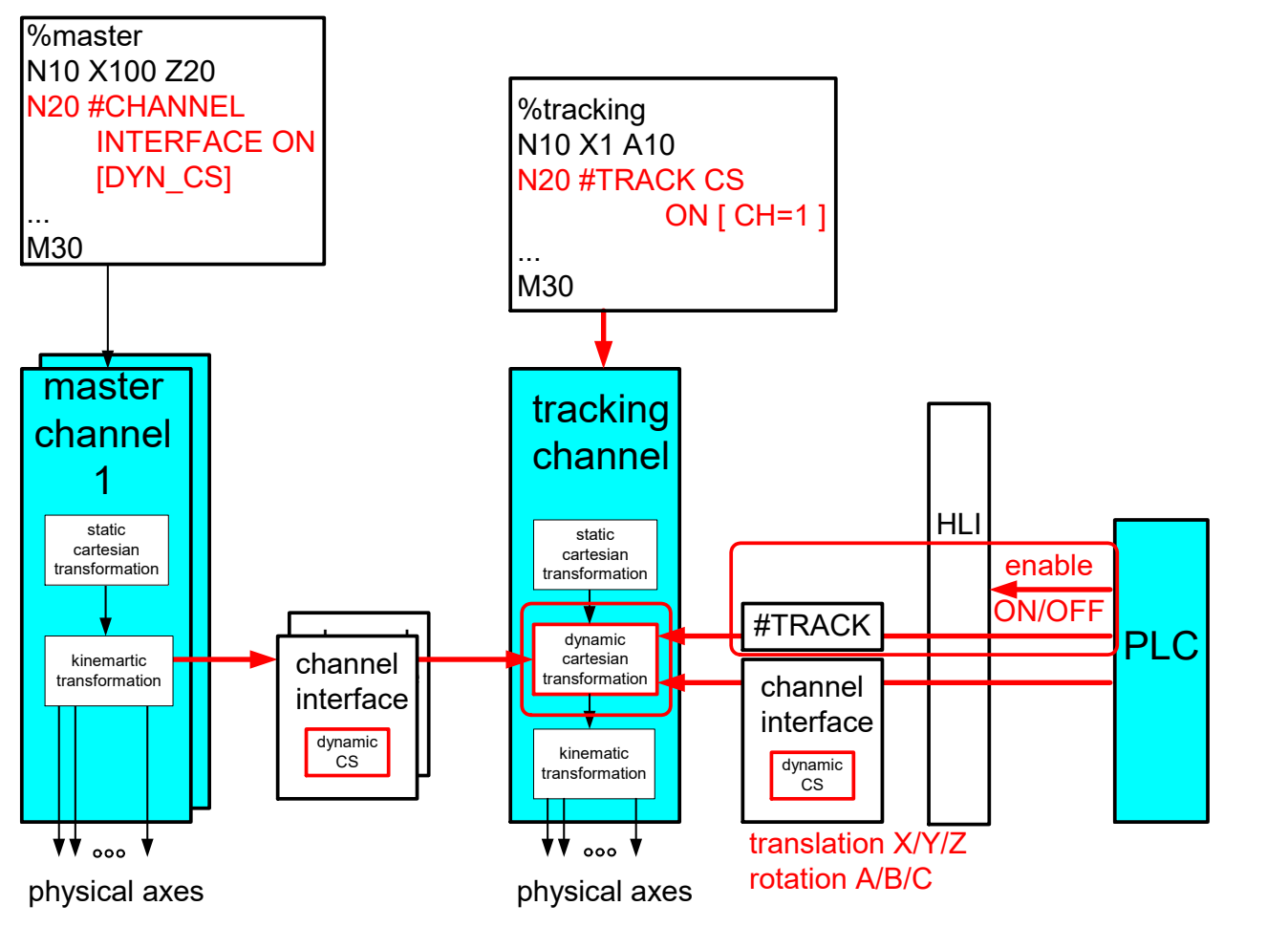

Fig. 11: Dynamic coordinate system by PLC

## **PLC switching options (cf. #TRACK CS ON/OFF)**

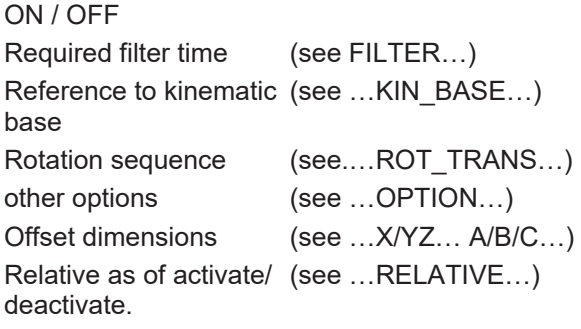

The PLC can explicitly control a wait to continue until slave tracking has been completely activated or terminated. In other words, the PLC only releases feed in the master channel after an activate/ deactivate command, and after the status = INACTIVE / ACTIVE.

## <span id="page-24-0"></span>**2.3.3 Display on the HLI**

<span id="page-24-1"></span>The input and output values of the dynamic coordinate system can be displayed on the HLI.

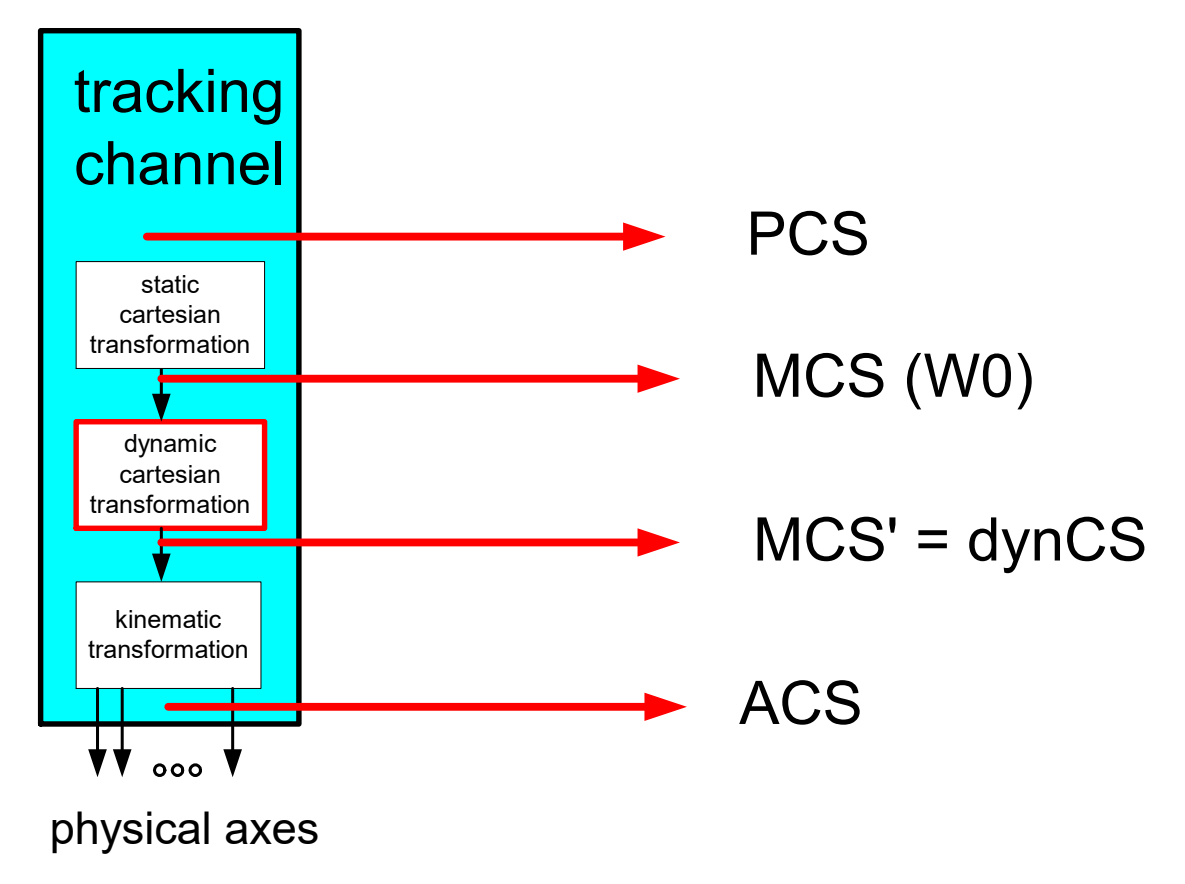

Fig. 12: Display of coordinate system positions to the PLC

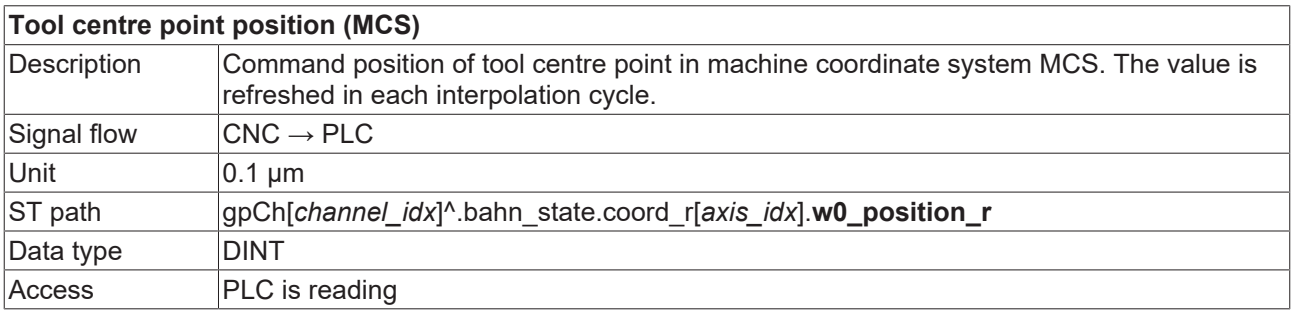

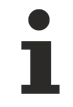

For the purpose of compatibility, display of the **w0\_position\_r** must be activated in the channel list by P-CHAN-00145 (kin\_trafo\_display = 1).

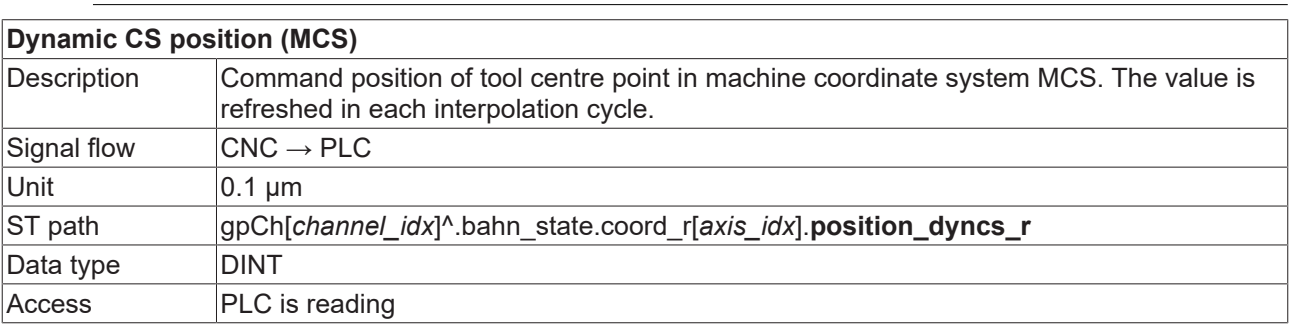

## <span id="page-25-0"></span>**2.3.4 Diagnosis**

PATH : DYNAMIC CS, CHANNEL NO.: 1

## **Activate logging**

When the dynamic coordinate system is calculated, the input and output values and the current dynCS can also be logged for diagnostic purposes. Logged data is loaded from the controller when diagnostic data is uploaded and written to a file. Logging is activated in the start-up list by P-STUP-00074:

### Example:

configuration.channel[0].interpolator.dyn\_cs\_history\_max 1000

#### **Diagnosis**

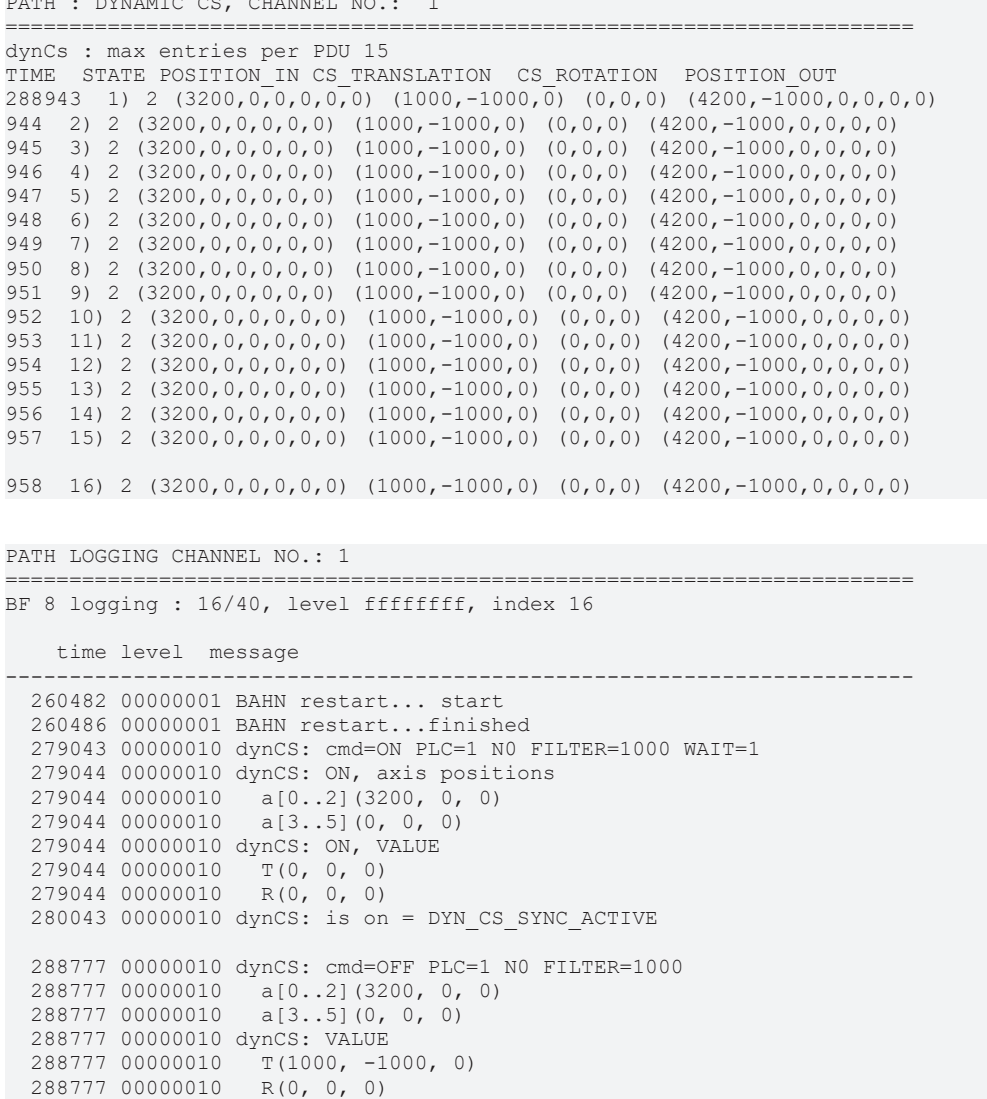

## <span id="page-26-1"></span><span id="page-26-0"></span>**2.4 Applications**

## **2.4.1 Example 1: Slave tracks master axis-specific**

### **Slave tracks master axis-specific**

%TrackCS-Master #TRAFO ON G1 G90 AB=90 F200 ;Approach magazine position AB=30 N20 #CHANNEL INTERFACE ON [TRACK\_CS] \$WHILE 1 #SIGNAL SYN [ID3 COUNT1] #WAIT SYN [ID1] N20 **#CHANNEL INTERFACE ON [TRACK\_CS]** M0 ;Wait for bending robot in magazine position AB=127.7213 F200 ;Working position #SIGNAL SYN [ID2 COUNT1] ;Set pipe in working position N20 **#CHANNEL INTERFACE OFF [TRACK\_CS]** AB=30 ;Magazine \$ENDWHILE

\$ENDWHILE

### **Slave tracks master axis-specific 2**

%TrackCS-Slave \$WHILE 1 #FLUSH WAIT ;Ensure that master and slave are at position N20 #SIGNAL SYN [ID1 COUNT1] #WAIT SYN [ID3] ;Query interface & allow master to lead N10 **#TRACK CS ON [ID=2 SET\_ZERO]** #TRACK CS ABS AM=0 AH=0 AA=25.44 ;Approach transfer gripper #PSET AA=0 N30 #FLUSH CONTINUE N40 #WAIT SYN [ID2] ;Wait for pipe in working position **#TRACK CS OFF [ID=2]** N00860 ;Execute initial movement to pipe N00940 ;Vary angle of attack N00950 AA=60 N00950 AA=-60 N00950 AA=60 N00950 AA=-60 N00950 AA=0

## <span id="page-28-0"></span>**2.4.2 Example 2: Fluctuations in a kinematics base**

Pure offsets in the base can also be compensated in the PCK tool centre point by an inverse offset. However, if rotations are added, compensation is no longer possible.

The CNC can compensate this by correcting the target position (green). In this case, the programmed target point is approached as if there were no errors in the base.

<span id="page-28-1"></span>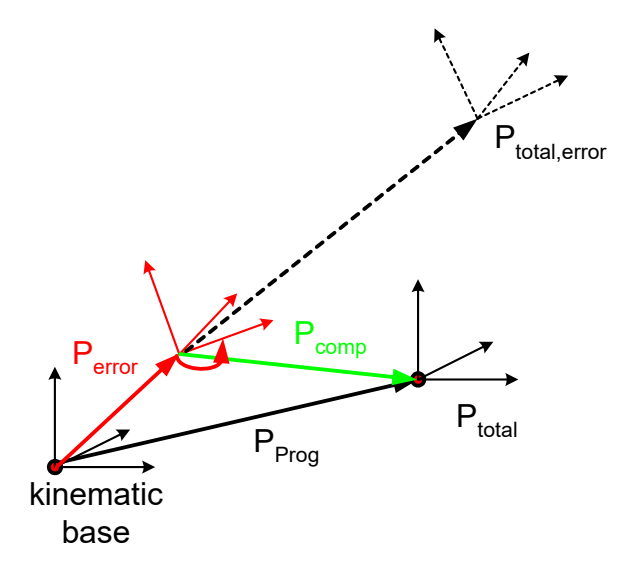

Fig. 13: Fluctuations in a kinematics base

<span id="page-28-2"></span>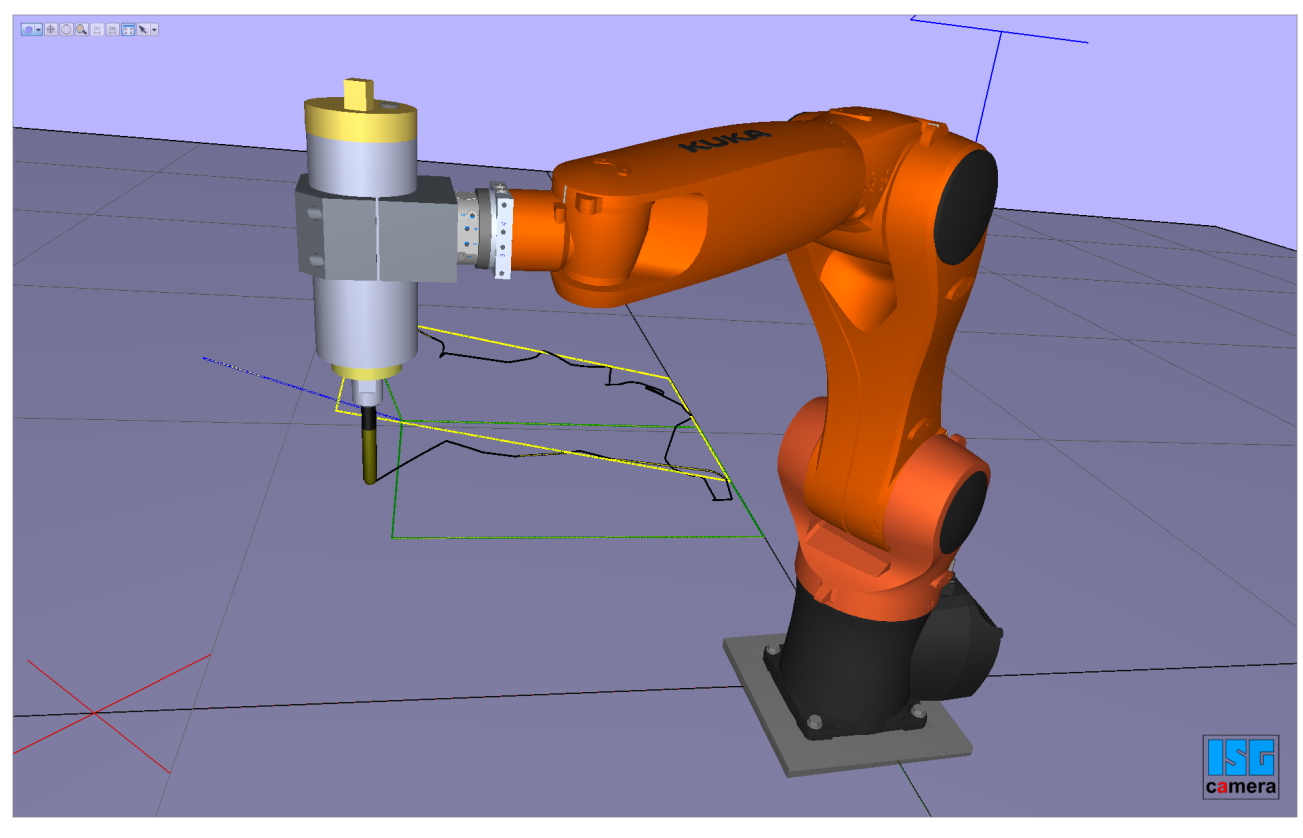

Fig. 14: Fluctuations in a kinematics base

### **Structure with error compensation**

The deviation of a kinematic base is measured. This is then considered by the dynamic coordinate system when the kinematic TCP is positioned to compensate for errors.

<span id="page-29-0"></span>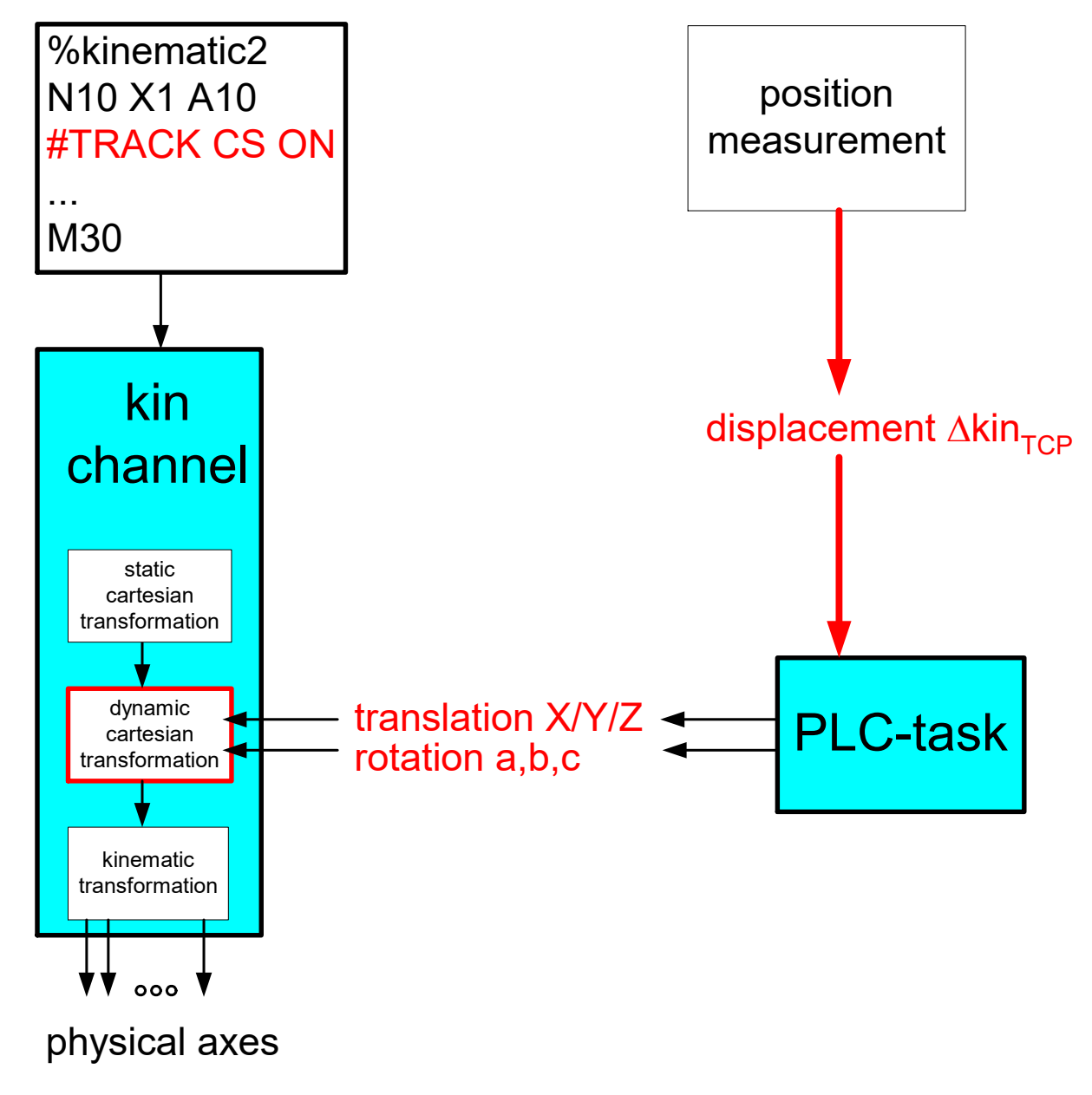

Fig. 15: Determine fluctuations

### **Fluctuations in a kinematics base**

%dynCS-agilus … ;Move to safe position to deselect compensation N1000 Z200 ;Compensate for error in base; error compensation by PLC N1010 **#TRACK CS ON** [ID=0 **KIN\_BASE** OPTION=0 FILTER=1000] N2000 Z100 ;Move with error compensation N2010 G01 X100 F100 … ;Move to safe position to deselect compensation N9000 Z200 N9010 **#TRACK CS OFF** [WAIT] ;Move without error compensation N2000 G01 X100 F100 … M30

## <span id="page-31-0"></span>**2.4.3 Example 3: Slave tracks the moved workpiece**

In this example, the slave tracks the master with position and orientation. The master signals its position to the interface of the dynamic coordinate system. The static offset between slave and master is also specified when the tracking function is activated.

<span id="page-31-1"></span>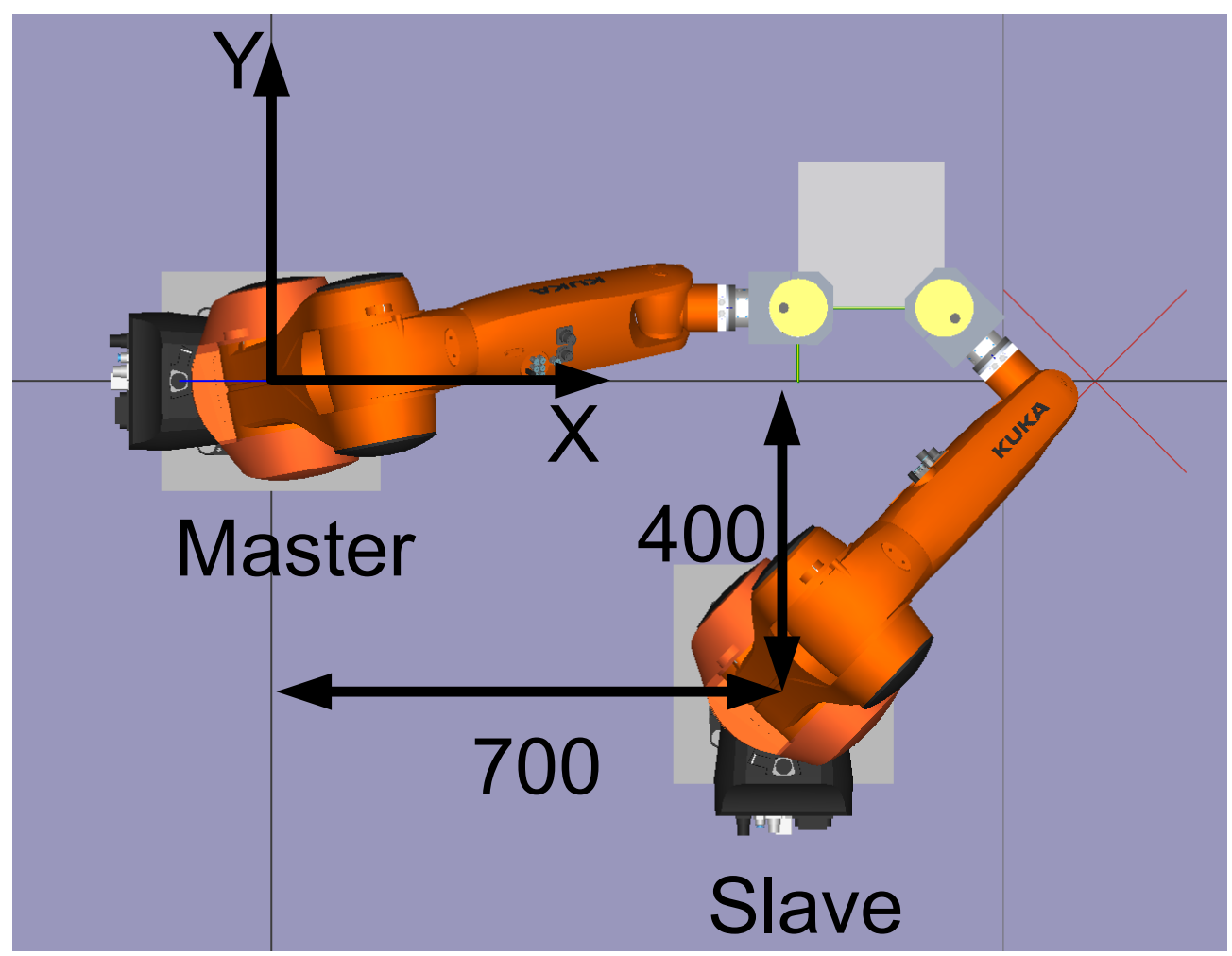

Fig. 16: Static offset between master and slave

## **BECKHOFF**

<span id="page-32-0"></span>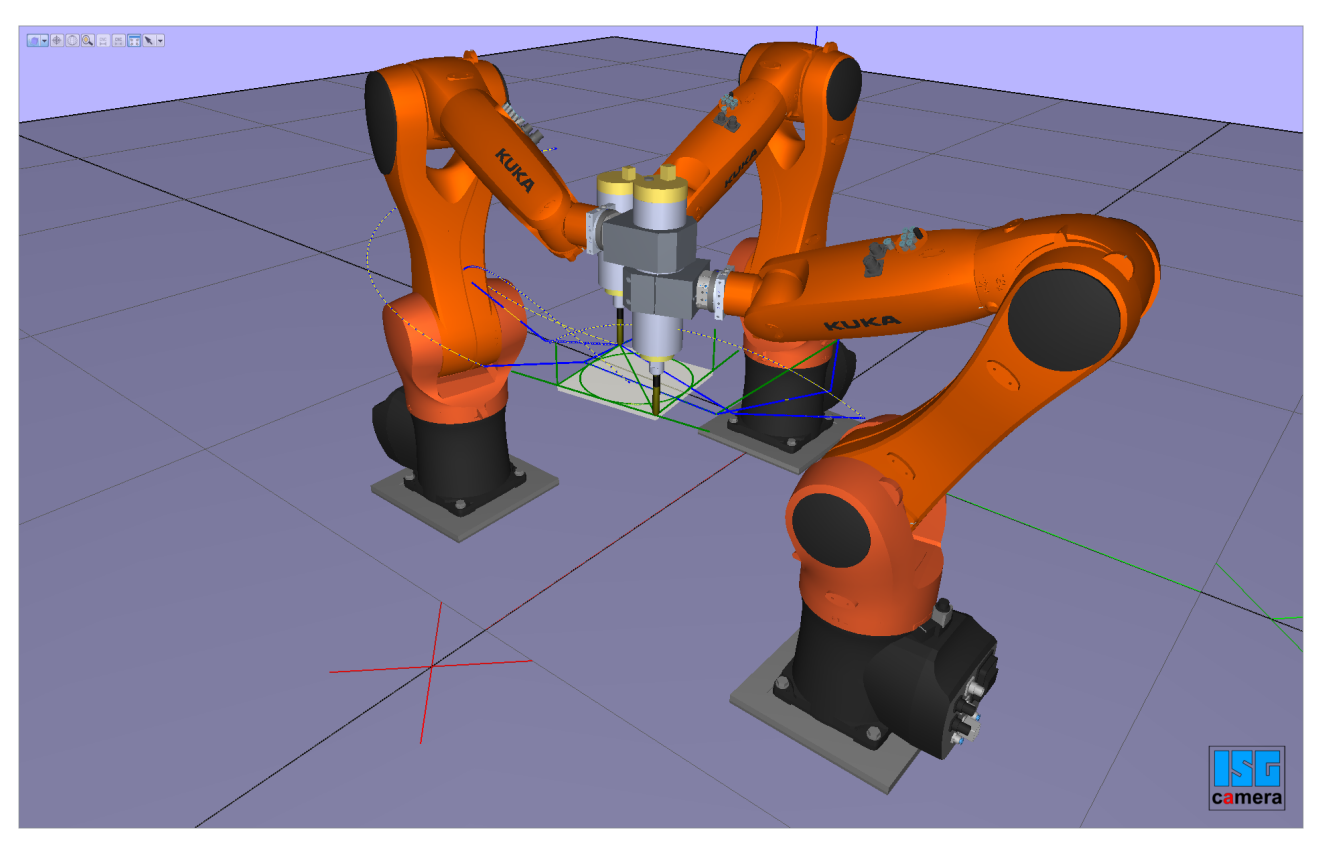

Fig. 17: Process two slave robots on a workpiece moved by the master robot

## **Master = channel 1**

N9020 M30

```
%dynCS-Master
;…
N100 G01 X100 Y-45 Z45 A0 B0 C0 F5000
N200 G01 X0 Y-45 Z45 A0 B0 C0 F5000
N1000 #TRAFO[45]
N1010 X720 Y0 Z450 A0 B0 C45 F1500
N2000 #CHANNEL INTERFACE ON [DYN_CS]
;…
N2020 B0
…
N9000 #CHANNEL INTERFACE OFF [DYN_CS]
N9010 #TRAFO OFF
```
#### **Slave tracks the moved workpiece**

%dynCS-Slave ;… N3000 G01 X0 Y-45 Z45 A0 B0 C0 F5000 ;Slave ACS N3010 #TRAFO [45] N3020 X720 Y0 Z450 F5000 ;Slave MCS ;Slave offset to master MCS N3030 **#CS ON [OFFS] [400,700,0,0,0,-90]** N3040 X620 Y0 Z450 A0 B15 C0 F5000 ; Moved slave in master MCS ; offset is transferred SLAVE to MASTER N2010 **#TRACK CS ON** [ID=1 **SET\_ZERO X=400 Y=700 C=-90** FILTER=0 WAIT] ; Set slave zero point in master centre ; Yaw-Pitch-Roll: Negative B axis N2020 **#CS ON** [**V.G.TRACK\_CS.X, V.G.TRACK\_CS.Y, V.G.TRACK\_CS.Z, V.G.TRACK\_CS.A, -V.G.TRACK\_CS.B, V.G.TRACK\_CS.C**] ; Move slave to master centre N2200 X0 Y0 Z0 A0 B0 C0 F500 ;… N2900 **#TRACK CS OFF** [FILTER=0] N2910 #CS OFF ;… N3000 M30

## <span id="page-34-0"></span>**2.4.4 Example 4: Slave tracks workpiece on rotary table**

In the examples below, the PLC acts as master. Here, the start parameters are transferred by the NC program as described in the section ["Hybrid implementation from PLC and NC program" \[](#page-36-0) $\triangleright$  [37\]](#page-36-0). The section ["Implementation by PLC" \[](#page-36-1)> [37\]](#page-36-1) only describes working with the PLC.

The aim is to machine a workpiece on a rotary table while it is rotating. The rotary table is modelled here as a seventh axis (X1) in the system.

<span id="page-34-1"></span>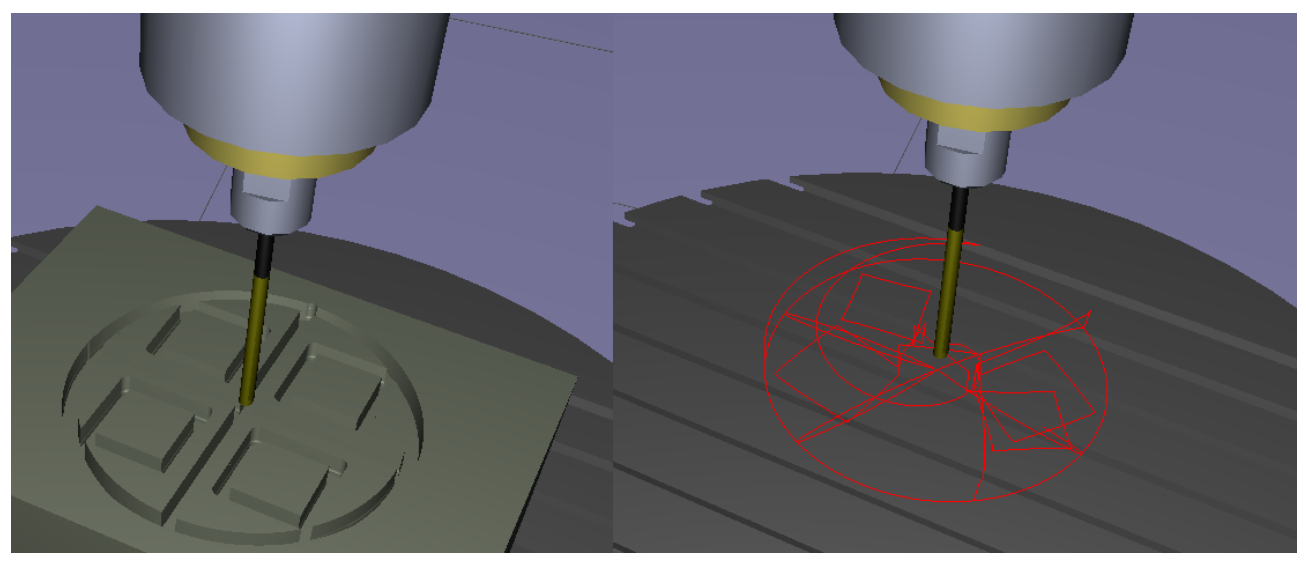

Fig. 18: Machined workpiece (left) during a rotation; the trace view on the right

<span id="page-35-0"></span>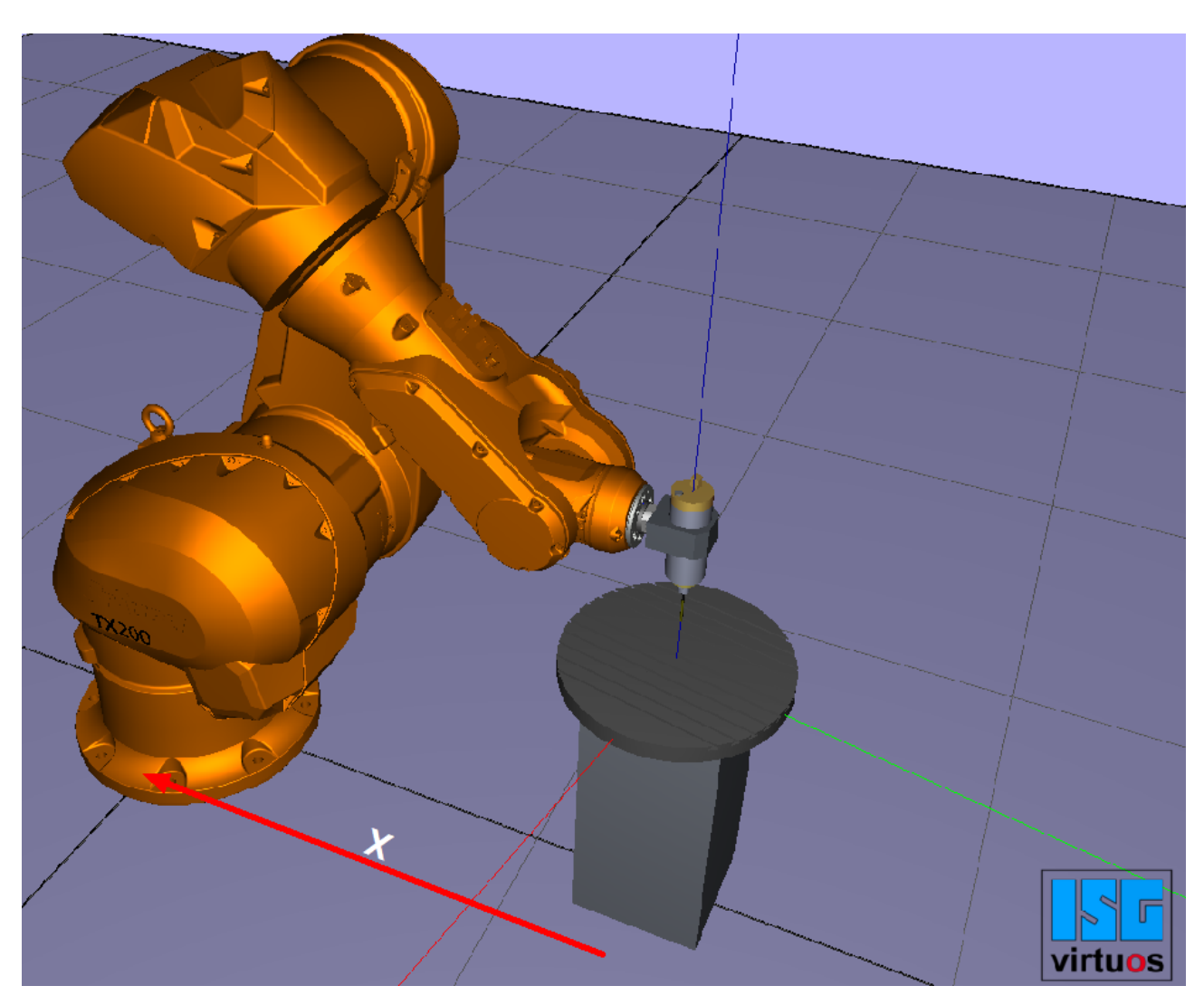

Fig. 19: Kin\_Base offset from the master's perspective (rotary table)

## <span id="page-36-0"></span>**2.4.4.1 Hybrid implementation from PLC and NC program**

The configuration parameters are transferred in the NC code by **#TRACK CS ON [ID=0 …]** Whereas the PLC only defines the correction and passed it on.

#### **Slave**

```
…
N200 X1305.92 Y0
N210 #TRACK CS ON [ID=0 OPTION=1 FILTER=0 WAIT KIN_BASE X=-1305.92] 
N230 G92 X1305.92
N240 Z90
; robot on rotary axis positioned by jumps
; to prevent
; rotary table (X1) is rotated independently of robot
N250 X0 Y0 X1[INDP_ASYN POS=-90 G01 F500 G90]
N260 Z80 
N270 X-60
N280 X60
N290 X0
N300 Y-60
N310 Y60
N320 Z90
…
N480 #WAIT INDP ALL
; robot to rotary table centre point by jumps
; to prevent
N490 G01 X0 Y0
N500 #TRACK CS OFF [FILTER=0 WAIT]
…
```
## **PLC**

```
PROGRAM DynCsPLC_Activate
VAR
 pDynCs : POINTER TO MC CONTROL DYN CS UNIT;
END_VAR
(*Enable DynCS*)
pDynCs := ADR(gpCh[0]^.channel mc control.dyn cs);
pDynCs[0]^\wedge.enable w := TRUE;
IF    pDynCs^.state r.actual state = UDINT#2 AND   pDynCs^.command semaphor rw = FALSE
THEN
   pDynCs^.command_w.rotation[2]:=
-pAx[6]^.lr_state.current_position_acs_r;
   pDynCs^.command_semaphor_rw  := TRUE;
END_IF;
```
## <span id="page-36-1"></span>**2.4.4.2 Implementation via PLC**

The Dynamic Coordinate System (dynCS) is activated in the PLC as soon as **transition\_w.command** := 1 is set. Here, the state of the dynCS changes from 0 to 1 and then to 2 (see Fig. "State of the dynamic coordinate system" in the section "PLC as Master  $[14]$  $[14]$ "). Accordingly, the required parameters must be set beforehand.

## *NOTICE*

To activate the dynCS, an M function (M100) can be used here since activation by #TRACK CS ON activates the dynCS a second time and may lead to abnormal behaviour.

## **RECKHOL**

## **PLC**

```
PROGRAM DynCsPLC_M
VAR
   Init : BOOL;
 KbCs : HLI COORDINATE SYSTEM INT;
    pDynCs : POINTER TO MC_CONTROL_DYN_CS_UNIT;
END_VAR
…
IF NOT      Init
THEN
 pDynCs^.enable w := TRUE;
(*Offset to rotary table centre point*)
  kb_cs.translation[0]               := DINT#-13059200;
kb cs.translation[1] \qquad \qquad := \text{DINT#0};kb_cs.translation[2] \qquad \qquad \qquad \qquad \qquad \qquad ;= DINT#800000;<br>kb_cs.rotation[0] \qquad \qquad \qquad \qquad ;= DINT#0;
  kb\_{cs.rotation[0]} := DINT#0;<br>kb cs.rotation[1] := DINT#0;
  kb<sub>cs.rotation[1]</sub>
  kb\overline{c}s.rotation[2] := DINT#0;(*Set the config. parameters*)<br>pDynCs^.transition_w.f_kin_base<br>pDynCs^.transition_w.f_set_zero
pDynCs^.transition w.f kin base := TRUE;
pDynCs^.transition w.f set zero := FALSE;
  pDynCs^.transition_w.f_rot_trans       := FALSE;
    pDynCs^.transition_w.filter_max_ticks  := UDINT#0;
    pDynCs^.transition_w.option            := UDINT#1;
    pDynCs^.transition_w.kinematic_base_cs := kb_cs;
  pDynCs^{\wedge}.transition w.f wait \overline{ } := TRUE;
  Init := TRUE;
END_IF;
(* If DK was enabled by M100*)
(*IF M100.ACTIVE THEN *)  pDynCs^.transition_w.command := DINT#1;
  (*M100.ACTIVE := F\overline{A}LSE Reset trigger *)
(* END IF *)
(* If DK was disabled by M101*)
(*IF M101.ACTIVE THEN *)
  pDynCs^.transition_w.command := DINT#-1;
  (*M101.ACTIVE := F\overline{A}LSE(* END IF *)
(* Rotation about zero point set KbCs, *)
(* about Z axis at angle of rotary axis of table*)
IF pDynCs^.state_r.actual_state = UDINT#2 AND
     pDynCs^.command_semaphor_rw = FALSE
THEN<br>pDynCs^.command w.rotation[2] :=ppAx[6]^{\wedge}.lr\_state.current positionacsr;  pDynCs^.command_semaphor_rw := TRUE;
END_IF;
```
### **Slave**

```
…
N200 X1305.92 Y0
N210 M100
N230 G92 X1305.92
N240 Z90
; robot on rotary axis positioned by jumps
; to prevent
; rotary table (X1) is rotated independently of robot
N250 X0 Y0 X1[INDP_ASYN POS=-90 G01 F500 G90]
N260 Z80 
N270 X-60
N280 X60
N290 X0
N300 Y-60
N310 Y60
N320 Z90
…
N480 #WAIT INDP ALL
; robot to rotary table centre point by jumps
; to prevent
N490 G01 X0 Y0
N500 M101
…
```
## **BECKHOFF**

## **SDA**

...<br>m\_synch[100]<br>m\_synch[101] m synch[100] MVS SVS (Activate dynamic CS) m\_synch[101] MVS\_SVS ( Deactivate dynamic CS) …

## <span id="page-39-0"></span>**3 Parameter**

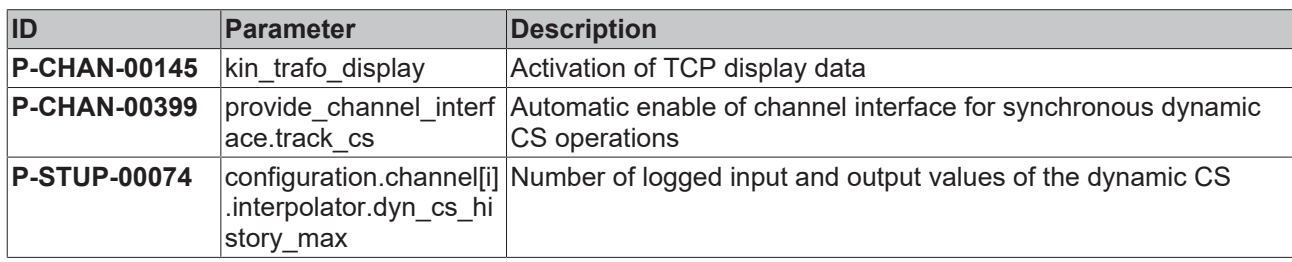

## <span id="page-39-1"></span>**3.1 Channel parameters**

<span id="page-39-2"></span>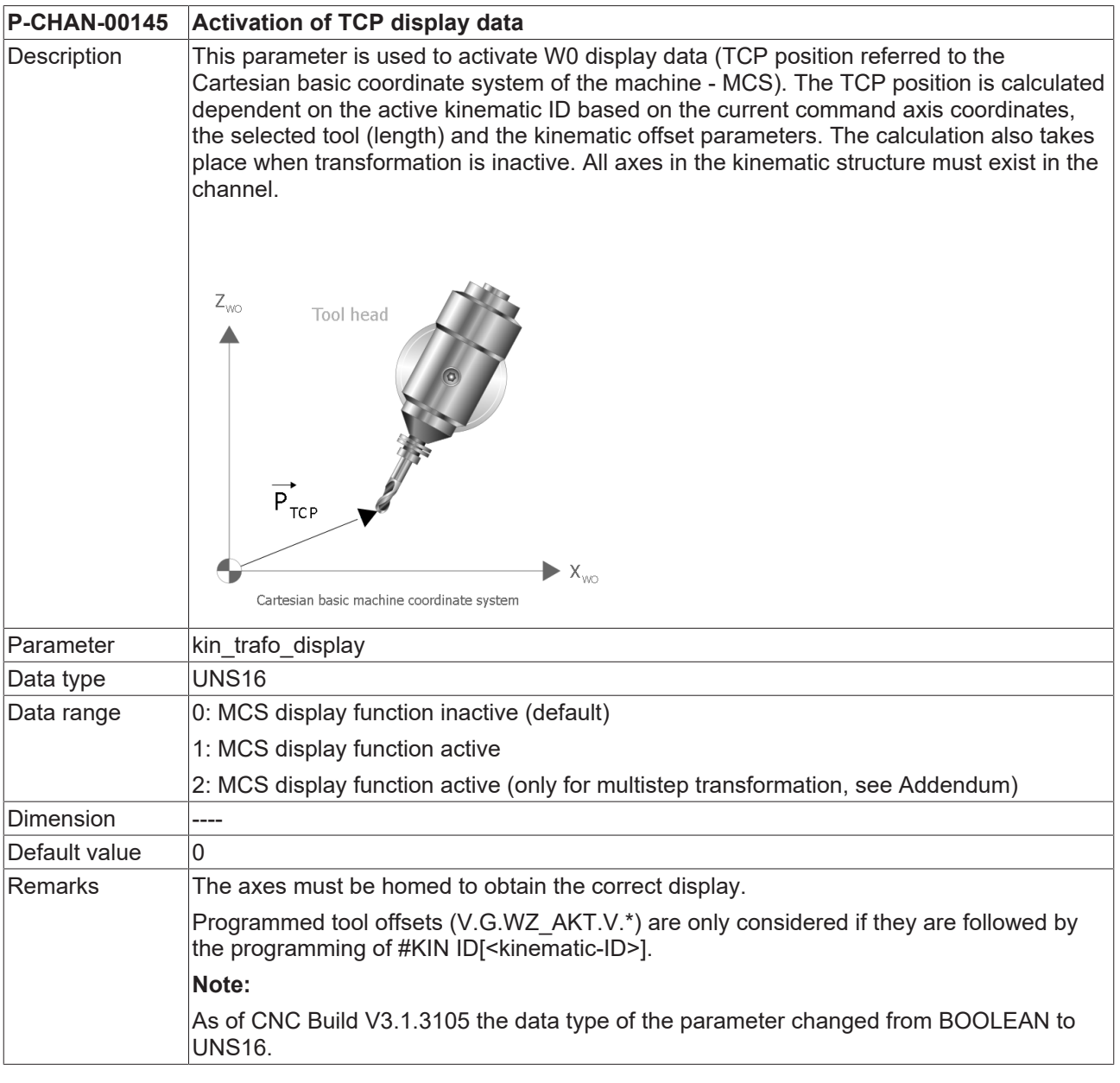

<span id="page-39-3"></span>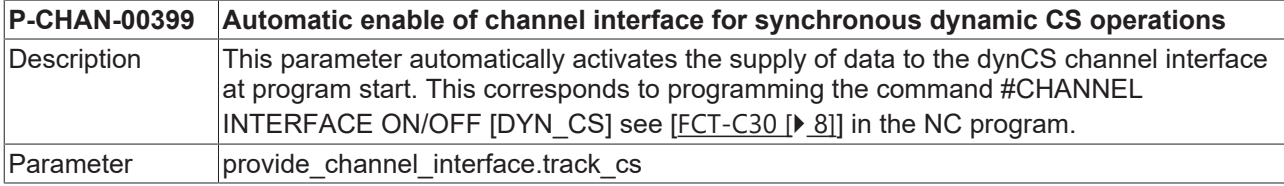

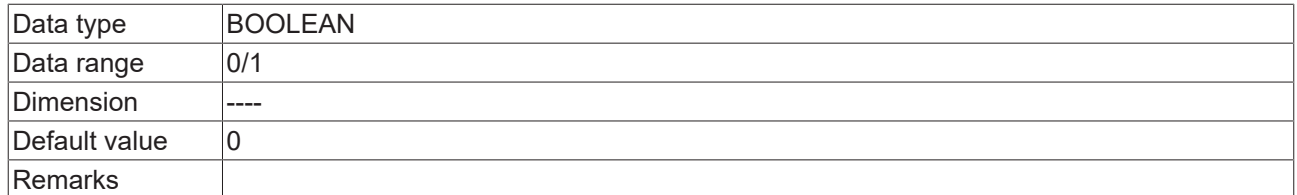

## <span id="page-40-0"></span>**3.2 Start-up parameters**

<span id="page-40-1"></span>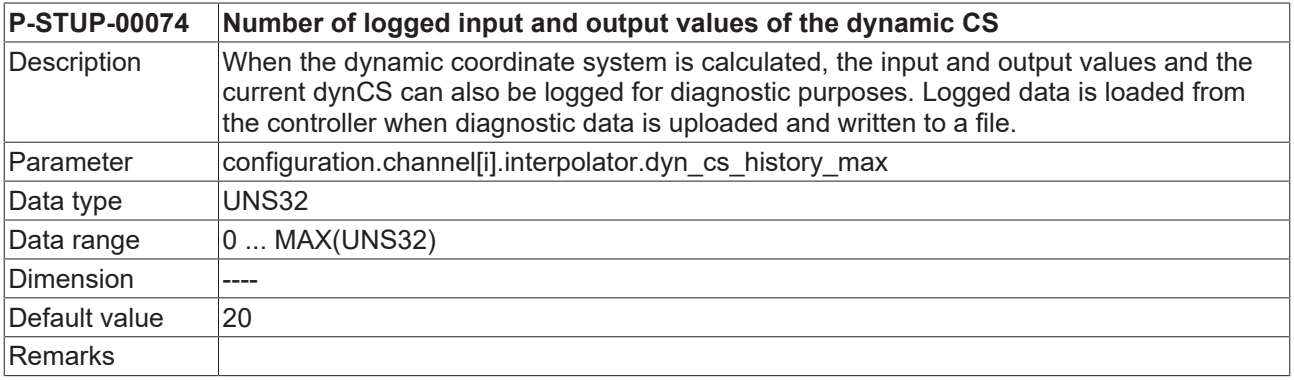

## <span id="page-41-0"></span>**4 Support and Service**

Beckhoff and their partners around the world offer comprehensive support and service, making available fast and competent assistance with all questions related to Beckhoff products and system solutions.

### **Download finder**

Our [download finder](https://www.beckhoff.com/en-gb/support/download-finder/index-2.html) contains all the files that we offer you for downloading. You will find application reports, technical documentation, technical drawings, configuration files and much more.

The downloads are available in various formats.

### **Beckhoff's branch offices and representatives**

Please contact your Beckhoff branch office or representative for [local support and service](https://www.beckhoff.com/support) on Beckhoff products!

The addresses of Beckhoff's branch offices and representatives round the world can be found on our internet page: [www.beckhoff.com](https://www.beckhoff.com/)

You will also find further documentation for Beckhoff components there.

### **Beckhoff Support**

Support offers you comprehensive technical assistance, helping you not only with the application of individual Beckhoff products, but also with other, wide-ranging services:

- support
- design, programming and commissioning of complex automation systems
- and extensive training program for Beckhoff system components

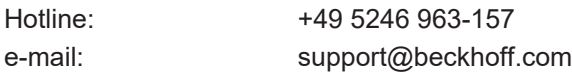

### **Beckhoff Service**

The Beckhoff Service Center supports you in all matters of after-sales service:

- on-site service
- repair service
- spare parts service
- hotline service

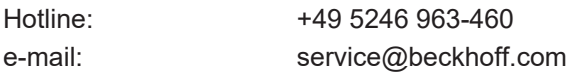

#### **Beckhoff Headquarters**

Beckhoff Automation GmbH & Co. KG

Huelshorstweg 20 33415 Verl Germany

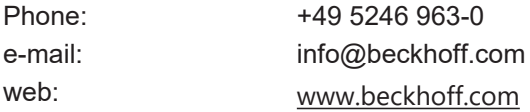

## **BECKHOFF**

## <span id="page-42-0"></span>**C**

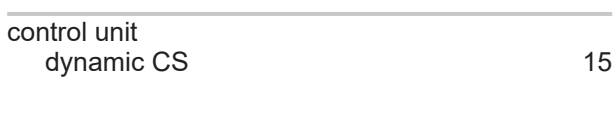

## **D**

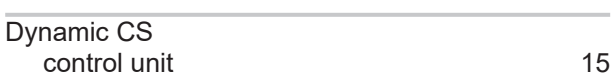

## **P**

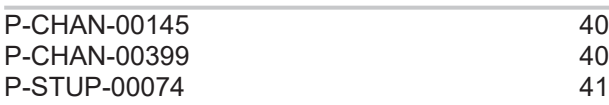

More Information: [www.beckhoff.com/TF5200](https://www.beckhoff.com/TF5200)

Beckhoff Automation GmbH & Co. KG Hülshorstweg 20 33415 Verl Germany Phone: +49 5246 9630 [info@beckhoff.com](mailto:info@beckhoff.de?subject=TF5200) [www.beckhoff.com](https://www.beckhoff.com)

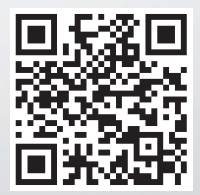